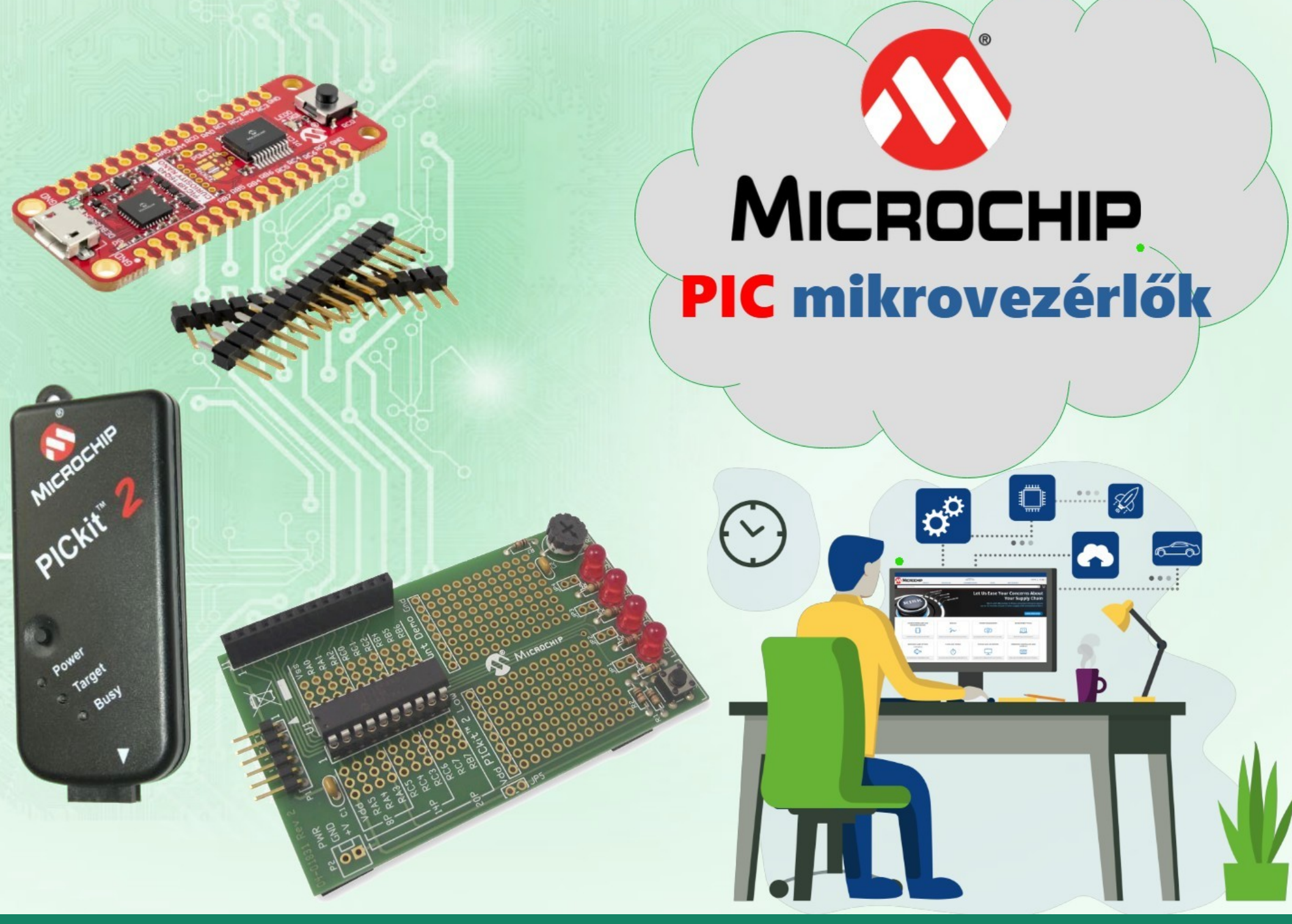

**Hobbielektronika csoport 2023/22024** 1 **Debreceni Megtestesülés Plébánia**

# Felhasznált és ajánlott irodalom

- Milan Verle: [PIC MicrocontrollersProgramming in Assembly](https://www.mikroe.com/ebooks/pic-microcontrollers-programming-in-assembly)
- Microchip: [PICmicro Mid-Range MCU Family Reference Manual](https://ww1.microchip.com/downloads/en/DeviceDoc/33023a.pdf)
- T&T: [Közepes teljesítményű PIC mikrovezérlők Felhasználói Kézikönyv](http://www.t-es-t.hu/elokep/pic/felhkk.htm)
- SimulIDE Community: [SimulIDE Tutorials](https://www.simulide.com/p/blog-page.html)
- The Jallib Team:
	- <u>**☆ [Have fun with PIC microcontrollers, Jal v2 and Jallib](http://justanotherlanguage.org/content/tutorial_book)**</u>
	- **V** [Jal v2 Compiler Documentation](http://justanotherlanguage.org/compiler_doc)
	- [Installing the JAL Visual Studio Code extension](https://github.com/jallib/jallib/wiki/Installing-the-JAL-Visual-Studio-Code-extension)
- Microsoft: [Visual Studio Code Docs](https://code.visualstudio.com/Docs)

#### Adatlapok:

- PIC12F683 [adatlap és termékinfo](https://ww1.microchip.com/downloads/en/DeviceDoc/41211D_.pdf)
- Microchip: [PICkit2 programmer User's Guide](https://ww1.microchip.com/downloads/en/DeviceDoc/PICkit2%20User%20Guide%2051553a.pdf)
- Icircuit Technologies: [iCP02v2 USB PIC/EEPROM programmer manual](https://www.piccircuit.com/doc/iCP02v2.0.pdf)

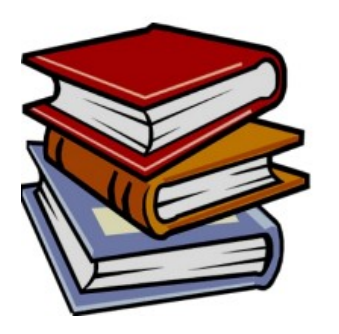

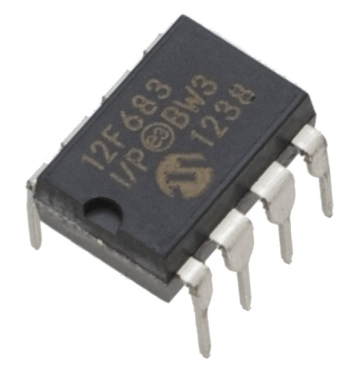

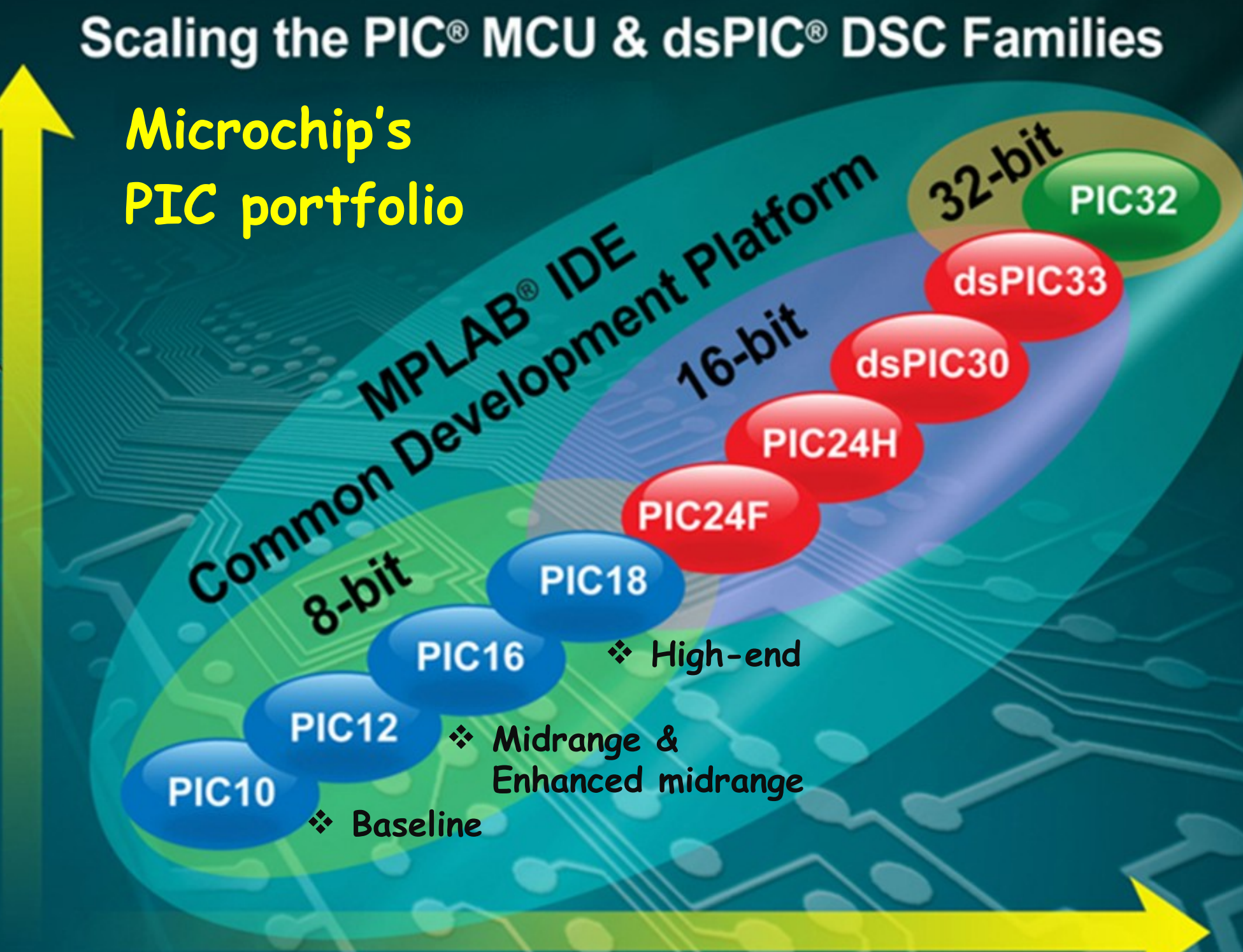

Performance

## 8-bites "mid-range" PIC felépítése

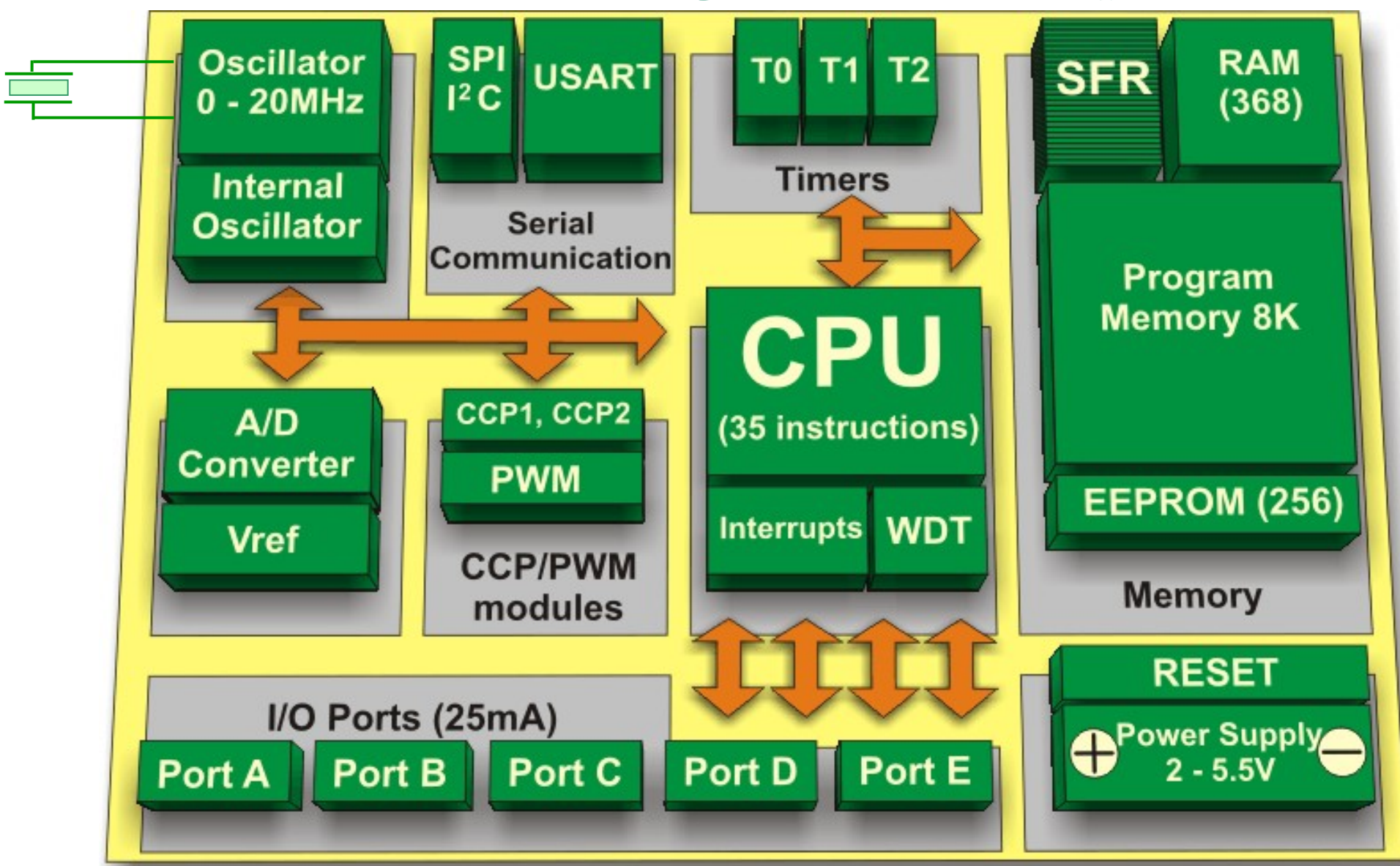

PIC16F887 Forrás: www.mikroe.com

**Hobbielektronika csoport 2023/22024** 4 **Debreceni Megtestesülés Plébánia**

## Harvard felépítés

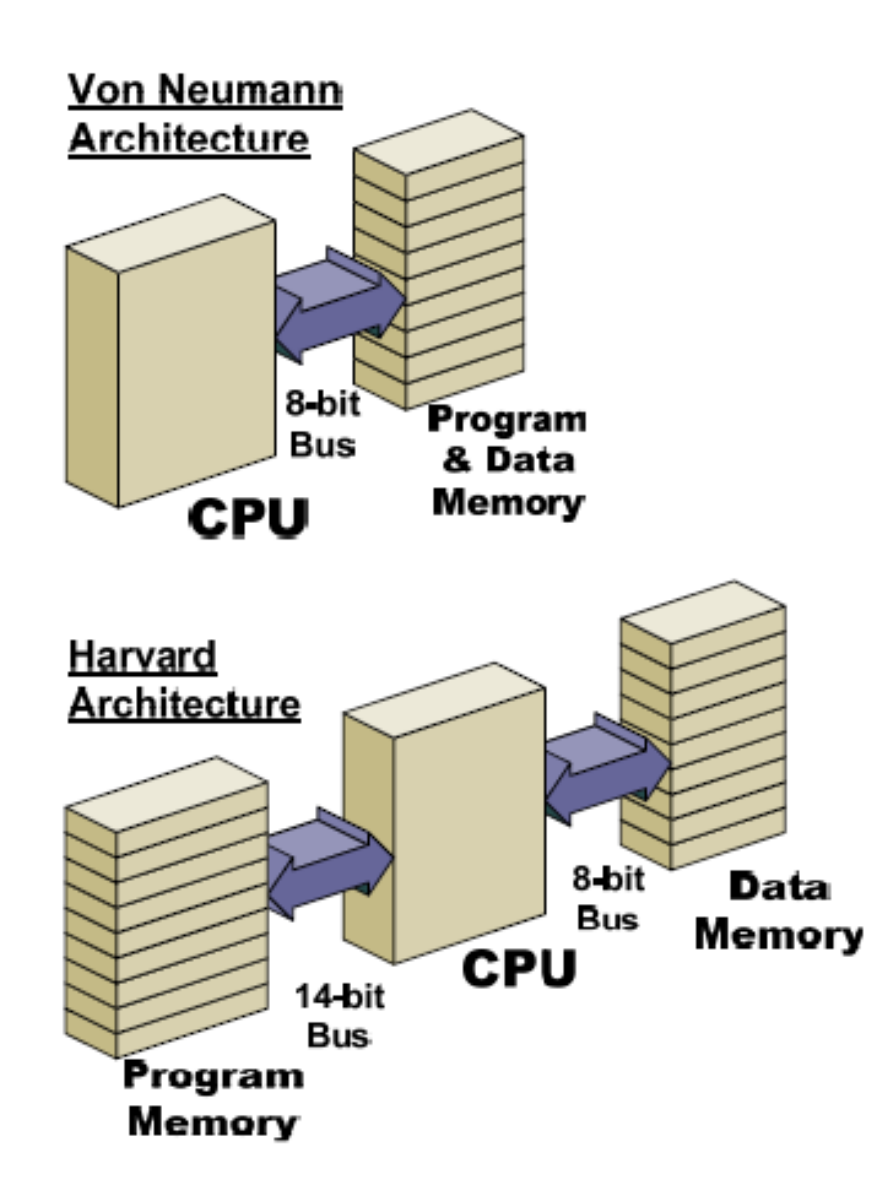

#### **Neumann-felépítés**

- Az utasításokat és az adatokat ugyanabban a memóriában tárolja
- Korlátozott sávszélesség

#### **Harvard felépítés**

- Az utasításokat és az adatokat külön-külön memóriában tárolja
- A párhuzamos működés miatt nagyobb a sávszélesség
- Lehetőség különböző szélességű kiépítésre (program memória 14 bites, adatmemória 8-bites)

## Utasítás futószalag

Az aktuális utasítás végrehajtásával párhuzamosan folyik a következő utasítás elővétele

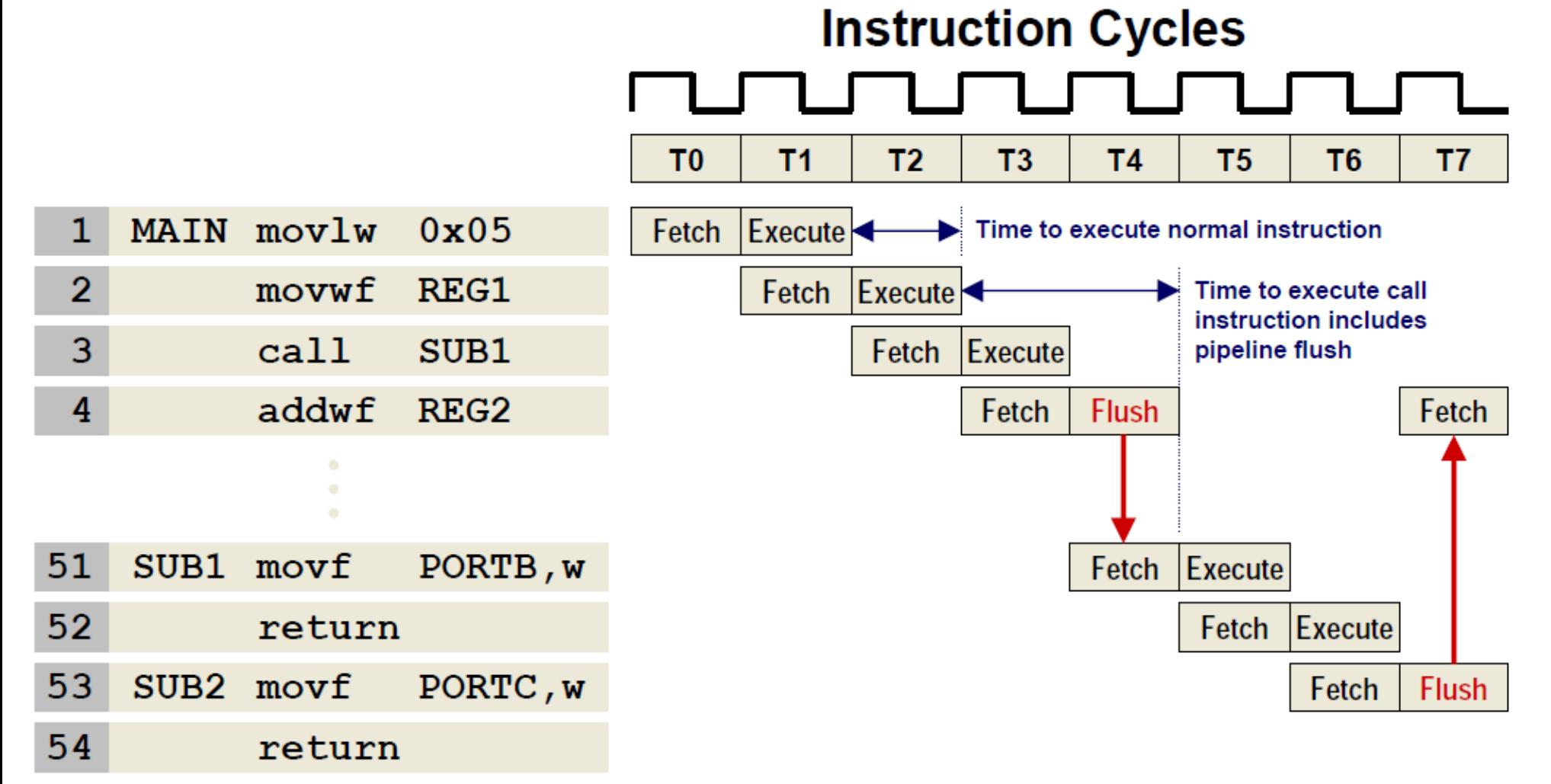

## A regiszter fájl koncepció

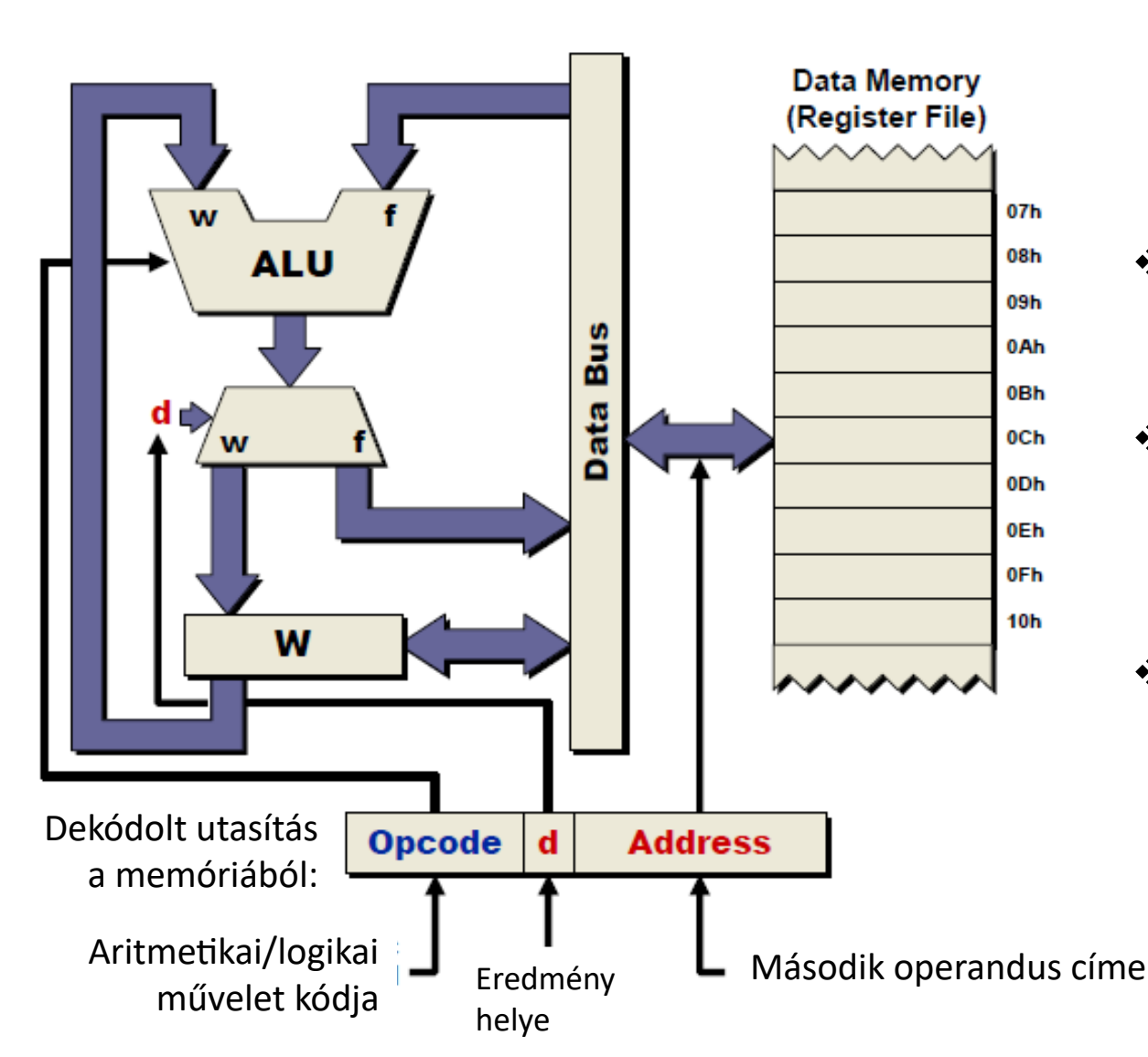

- **A teljes adatmemória a regiszterkészlethez tartozik,**  tehát az adatok közvetlenül manipulálhatók.
- **Minden periféria regiszter** az memóriába van leképezve
- **Ortogonális utasításkészlet:**  minden utasítás a memória bármely részét kezelheti.
- **A szószervezésű utasításokkal**  közvetlenül címezhetjük a lapon belüli (7-bites címtartomány) regisztereket

A *d* bit beállításától függően az eredmény a regiszterfájlba, vagy a *W* munkaregiszterbe kerül.

**Hobbielektronika csoport 2023/22024** 7 **Debreceni Megtestesülés Plébánia**

## Digitális I/O

Egy port általában 8 bites szervezésű, de bitenként is kezelhető, belelértve az adatáramlás irányának megválasztását is.

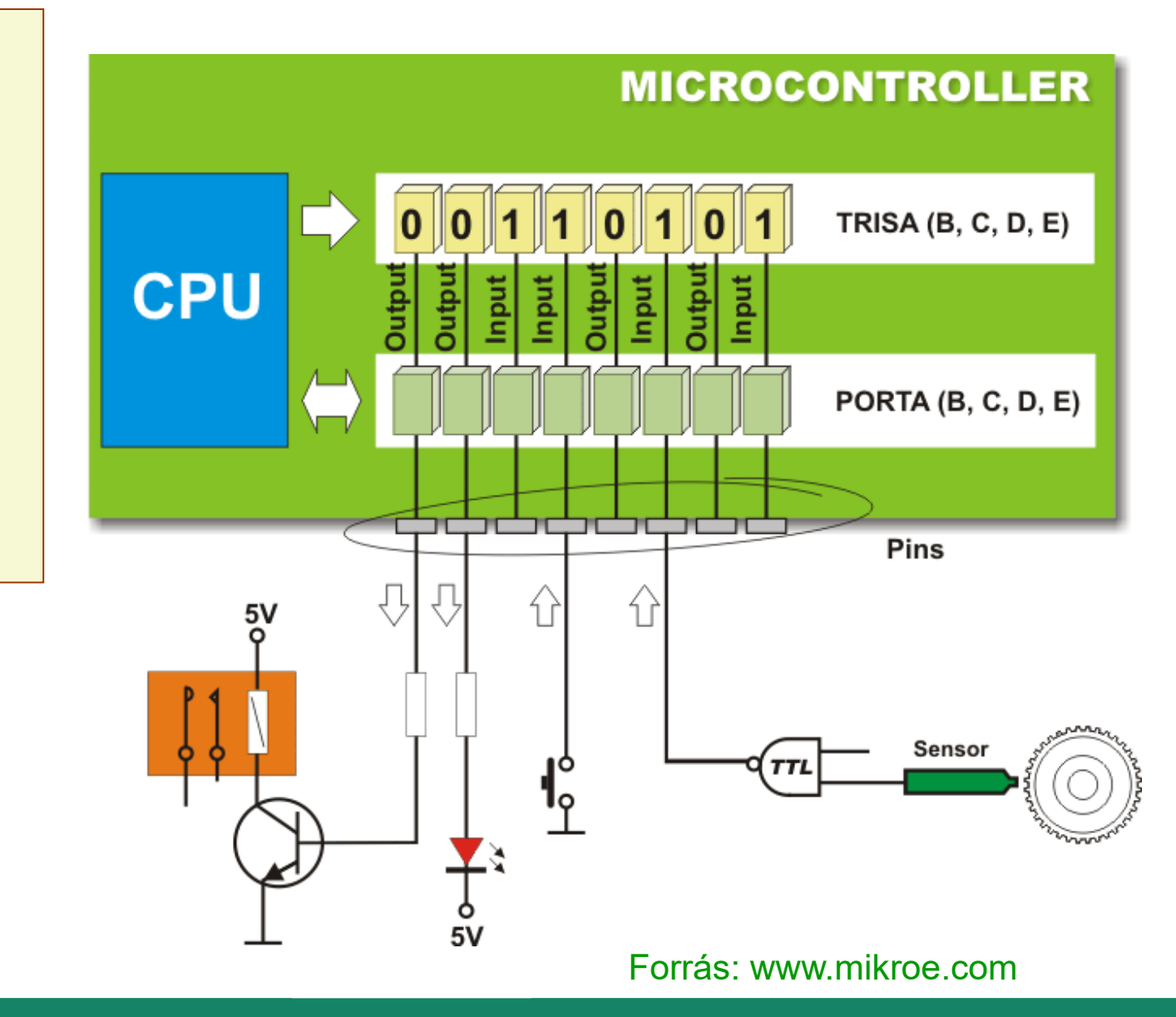

### Analóg bemenetek (10-bites ADC)

**Referencia:** belső vagy külső **Felépítés:** SAR (fokozatos megközelítés elvén) **Felbontás:** 10 bit (0 – 1023) **Sebesség:** 20 k – 1.1 M mintavétel/s (típustól függően)

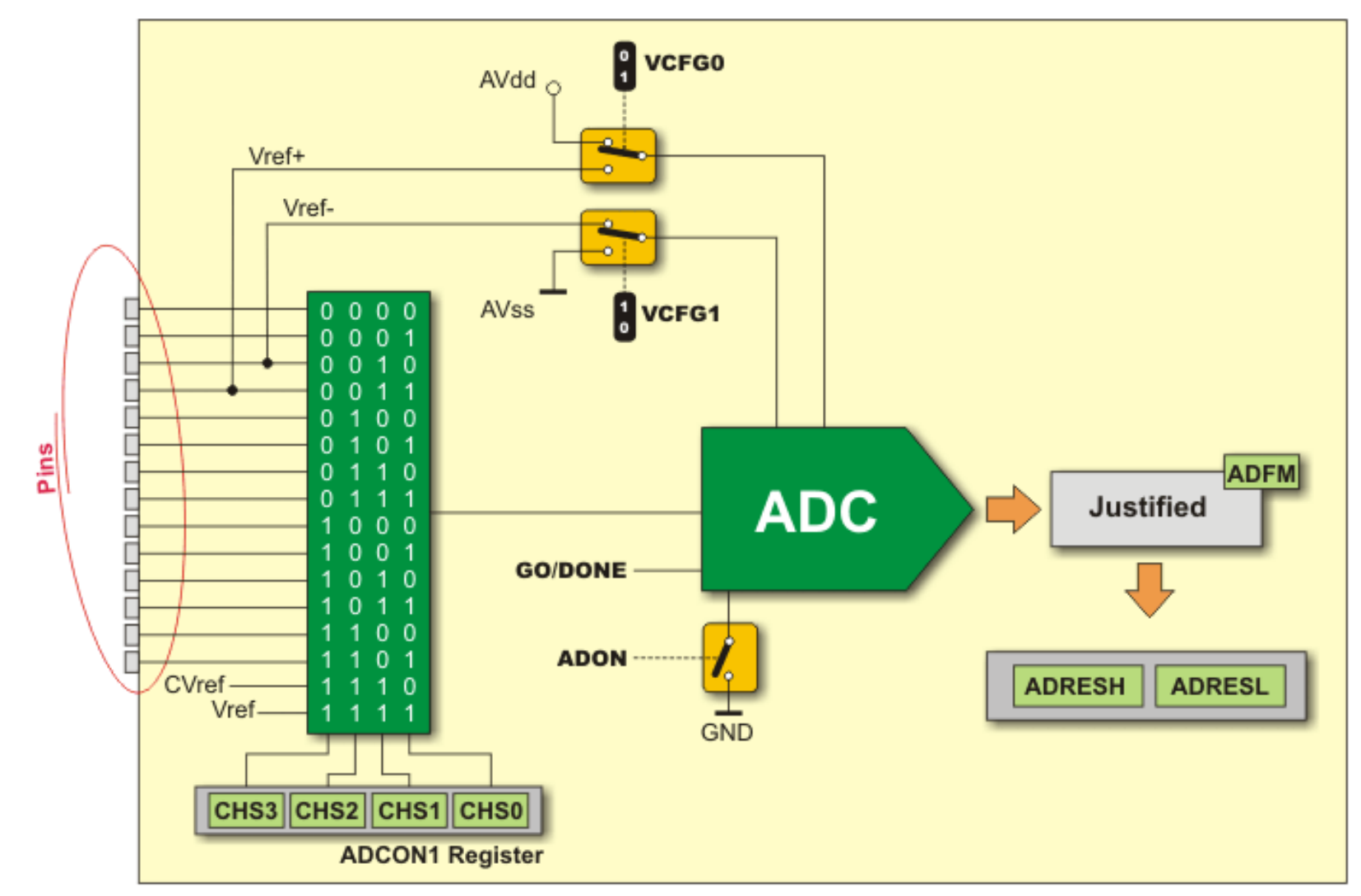

Forrás: www.mikroe.com

**Hobbielektronika csoport 2023/22024** 9 **Debreceni Megtestesülés Plébánia**

## OPTION\_REG regiszter

Mielőtt a **Timer0** időzítő/számláló-val megismerkedünk, tisztáznunk kell az OPTION\_REG regiszter szerepét!

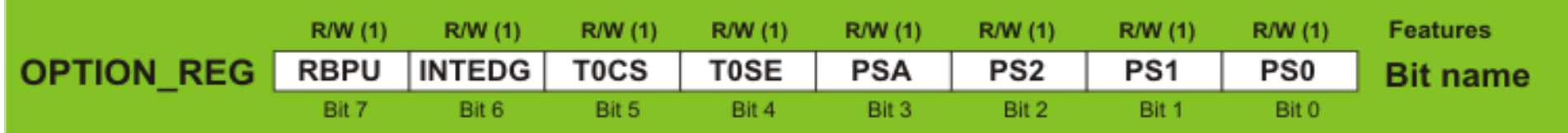

**RBPU** – belső felhúzások engedélyezése

- **INTEDG INT** megszakításhoz élválasztás (**0:** lefutó élre, **1:** felfutó élre)
- **T0CS Timer0** órajel választás (**0:** belső órajel (Fosc/4), **1:** külső órajel)
- **T0SE Timer0** órajel élválasztás (**0:** felfutó élre számlál, **1:** lefutó élre számlál)
- **PSA** Előszámláló hozzárendelés (**0:** TMR0 használja, **1:** WDT használja)
- PS[2:0] előosztási arány beállítása (2<sup>N+1</sup> TMR0 esetén, illetve 2<sup>N</sup> WDT esetén)

Forrás: www.mikroe.com

## Timer0 8-bites időzítő/számláló

**Timer0** előosztója vagylagosan az időzítőhöz, vagy a **Watchdog**-hoz rendelhető. Az ábrán látható esetben az **OPTION\_REG PSA** bitje '0', ezért az előosztó **TMR0** hoz kapcsolódik.

A **Watchdog** az elakadt programok utolsó menedéke – ha nem töröljük rendszeresen, túlcsorduláskor **RESET**-et okoz.

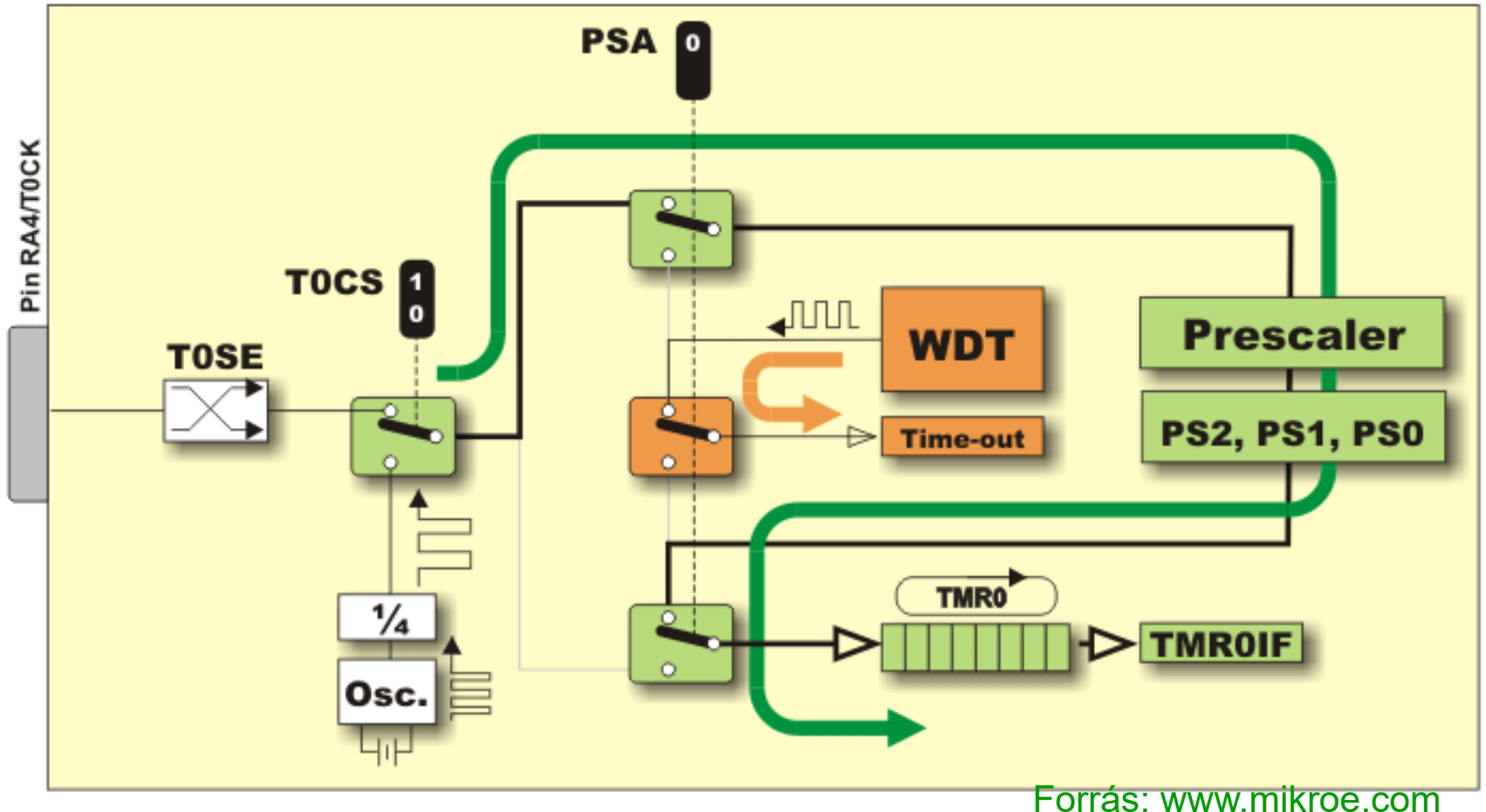

**Hobbielektronika csoport 2023/22024** 11 **Debreceni Megtestesülés Plébánia**

### Timer0 8-bites időzítő/számláló

Az alábbi ábrán látható esetben az **OPTION\_REG PSA** bitje '1', ezért az előosztó a **WDT**-hez kapcsolódik, **TMR0** pedig előosztó nélkül, közvetlenül a bejövő órajelet számlálja. Ebben az esetben a számláló legkésőbb 256 ciklusonként túlcsordul.

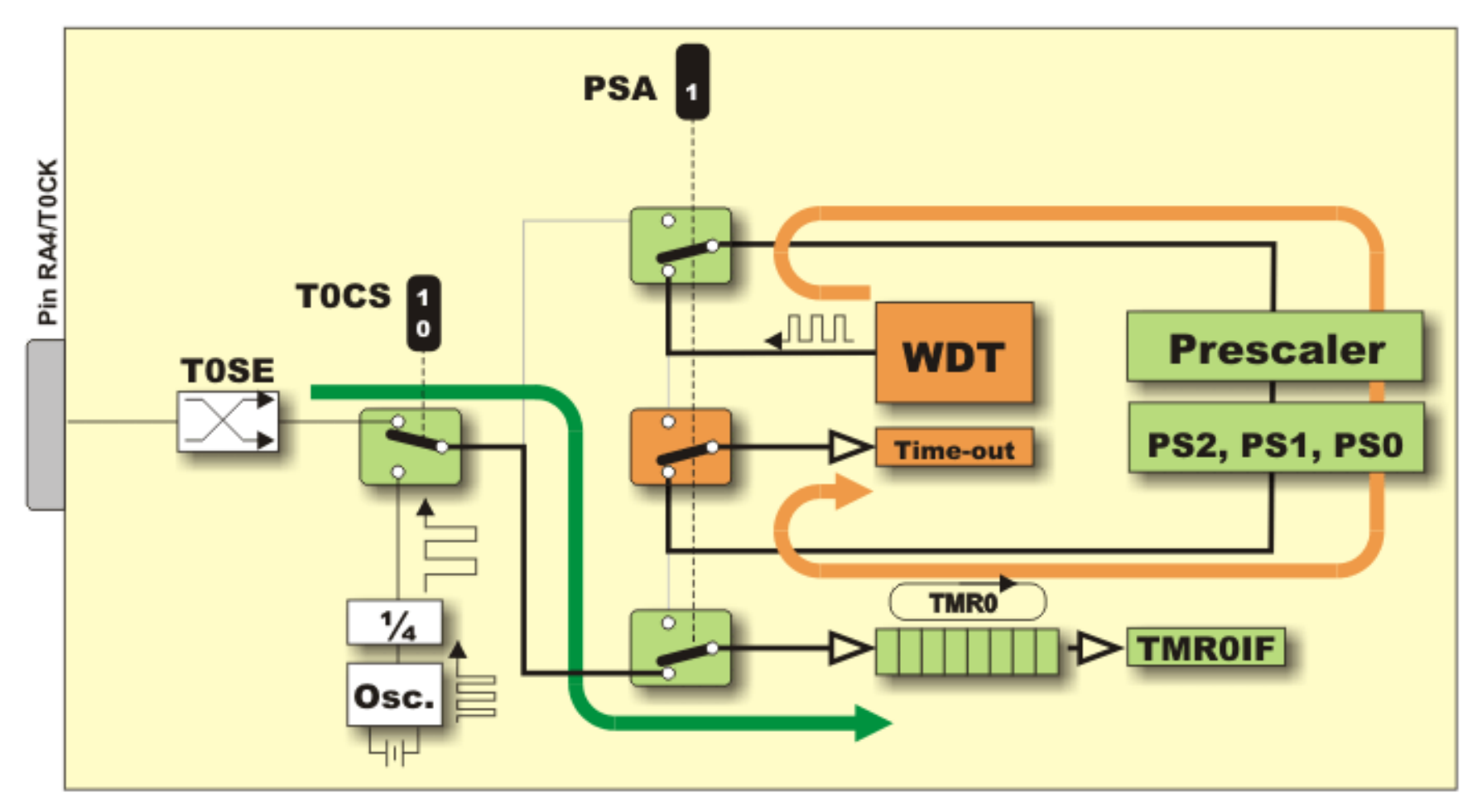

Forrás: www.mikroe.com

**Hobbielektronika csoport 2023/22024** 12 **Debreceni Megtestesülés Plébánia**

### Timer1 16-bites időzítő/számláló

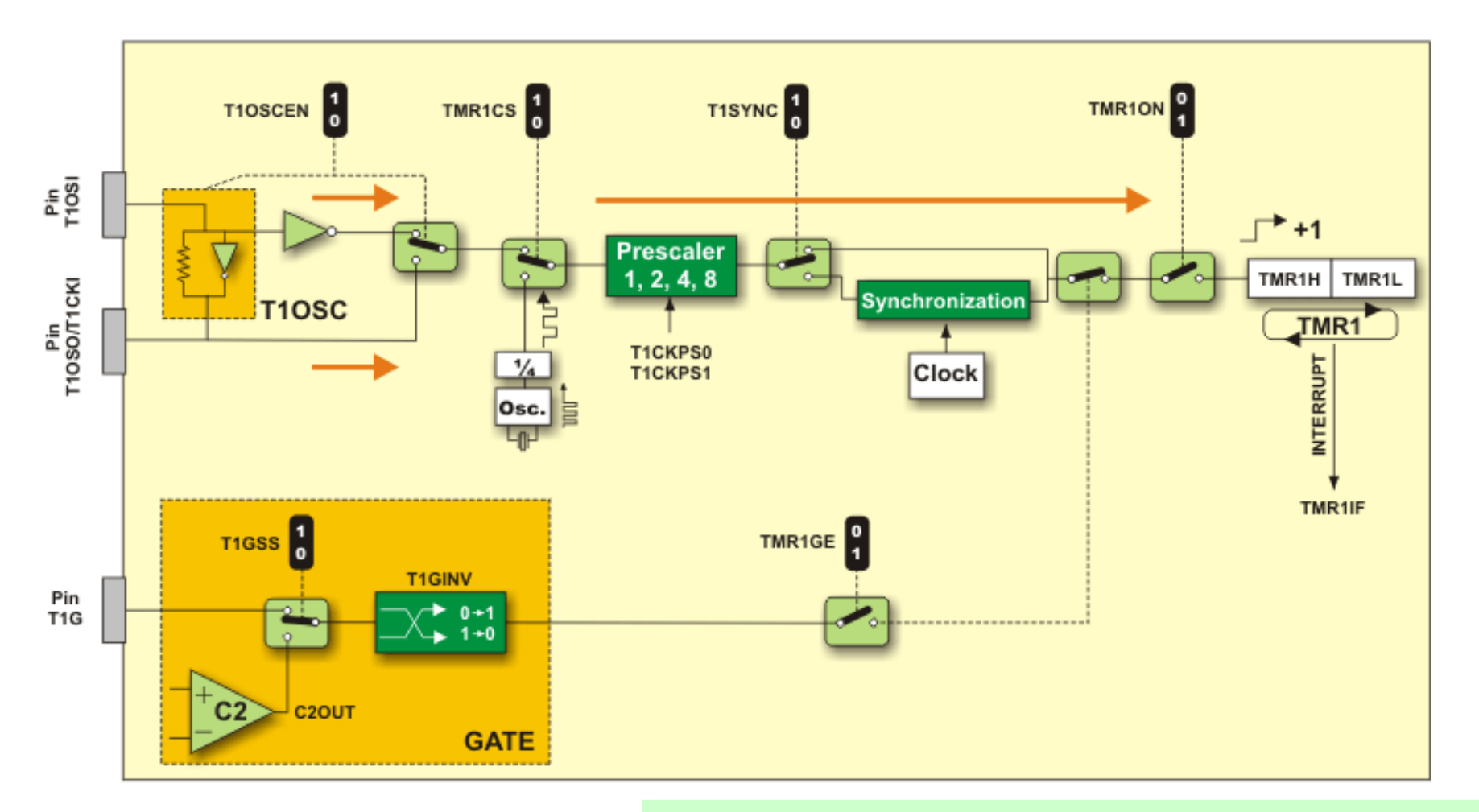

- Külső vagy belső jelforrás
- Szinkron/aszinkron mód

Előnyös tulajdonság, hogy a szinkronizálás az előszámláló kimenetén történik!

- Kapuzás külső jellel,vagy az analóg komparátor kimenetével

Forrás: www.mikroe.com

**Hobbielektronika csoport 2023/22024** 13 **Debreceni Megtestesülés Plébánia**

## TMR2 8-bites számláló elő- és utóosztással

Általában periodikus időzítésre használjuk: rendszeres időközönkénti megszakításokhoz, vagy PWM jel előállításához (CCP modullal kombinálva).

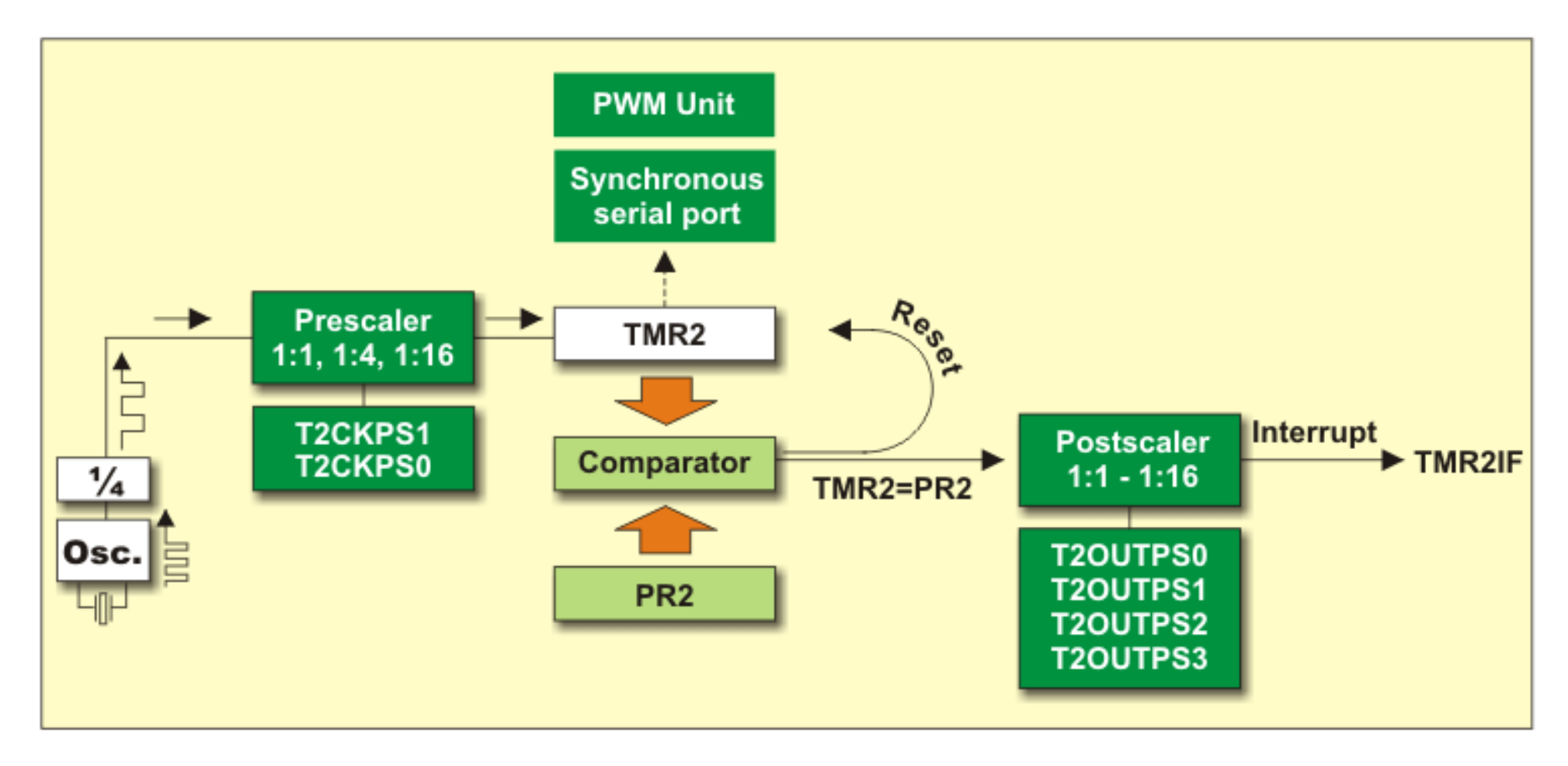

Forrás: www.mikroe.com

**Hobbielektronika csoport 2023/22024** 14 **Debreceni Megtestesülés Plébánia**

### PWM jel generálás (CCP1+TMR2)

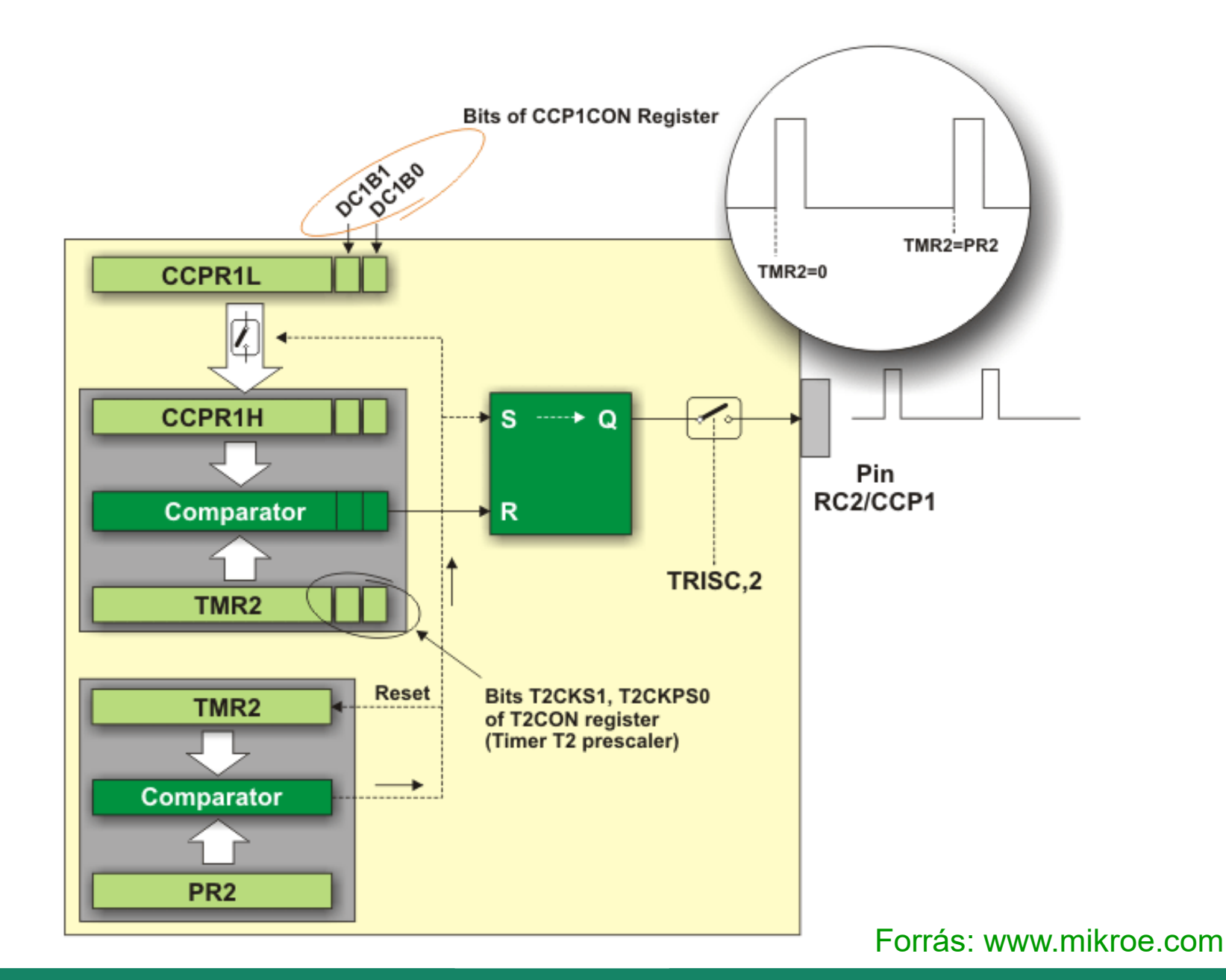

**Hobbielektronika csoport 2023/22024** 15 **Debreceni Megtestesülés Plébánia**

### PICkit2 Starter Kit (2007)

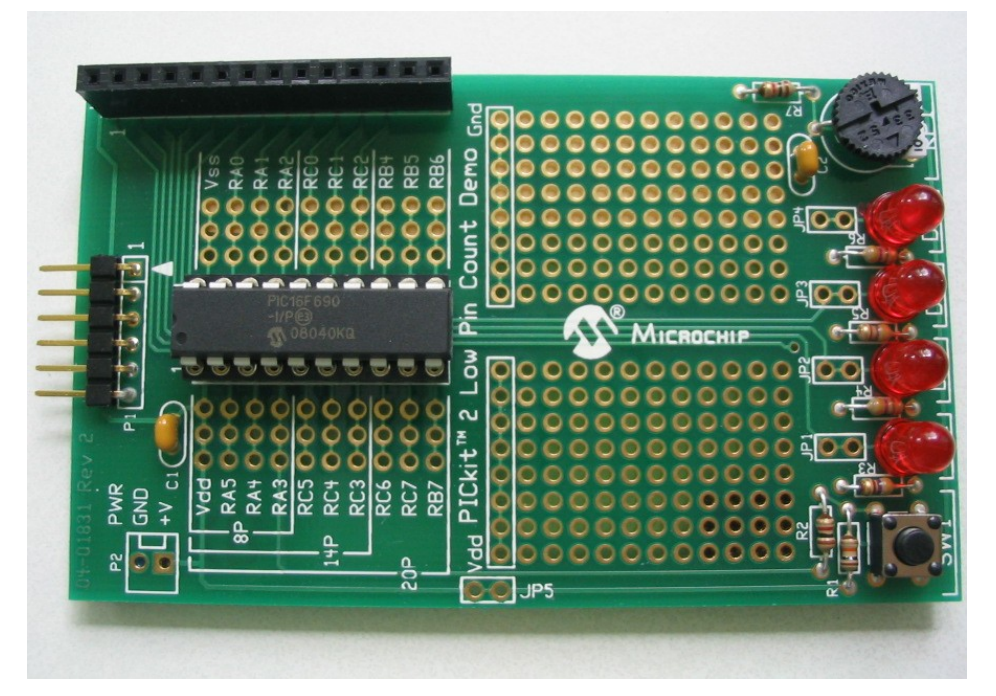

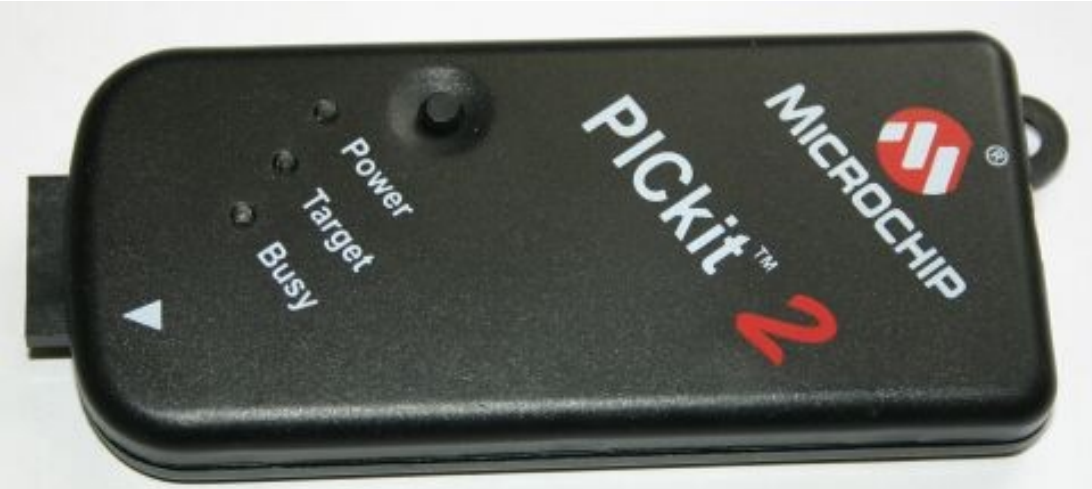

#### **Low Pin Count Demo**

- **PIC16F690**
- 4 db LED
- nyomógomb
- Potméter
- ICSP csatlakozó
- Protoboard felület
- PICtail bővítő csatlakozó

#### **PICkit2**

- Programozó
- Nyomkövető
- Logikai analizátor
- Soros kommunikátor

**Hobbielektronika csoport 2023/22024** 16 **Debreceni Megtestesülés Plébánia**

## Egy konkrét típus: PIC12F683

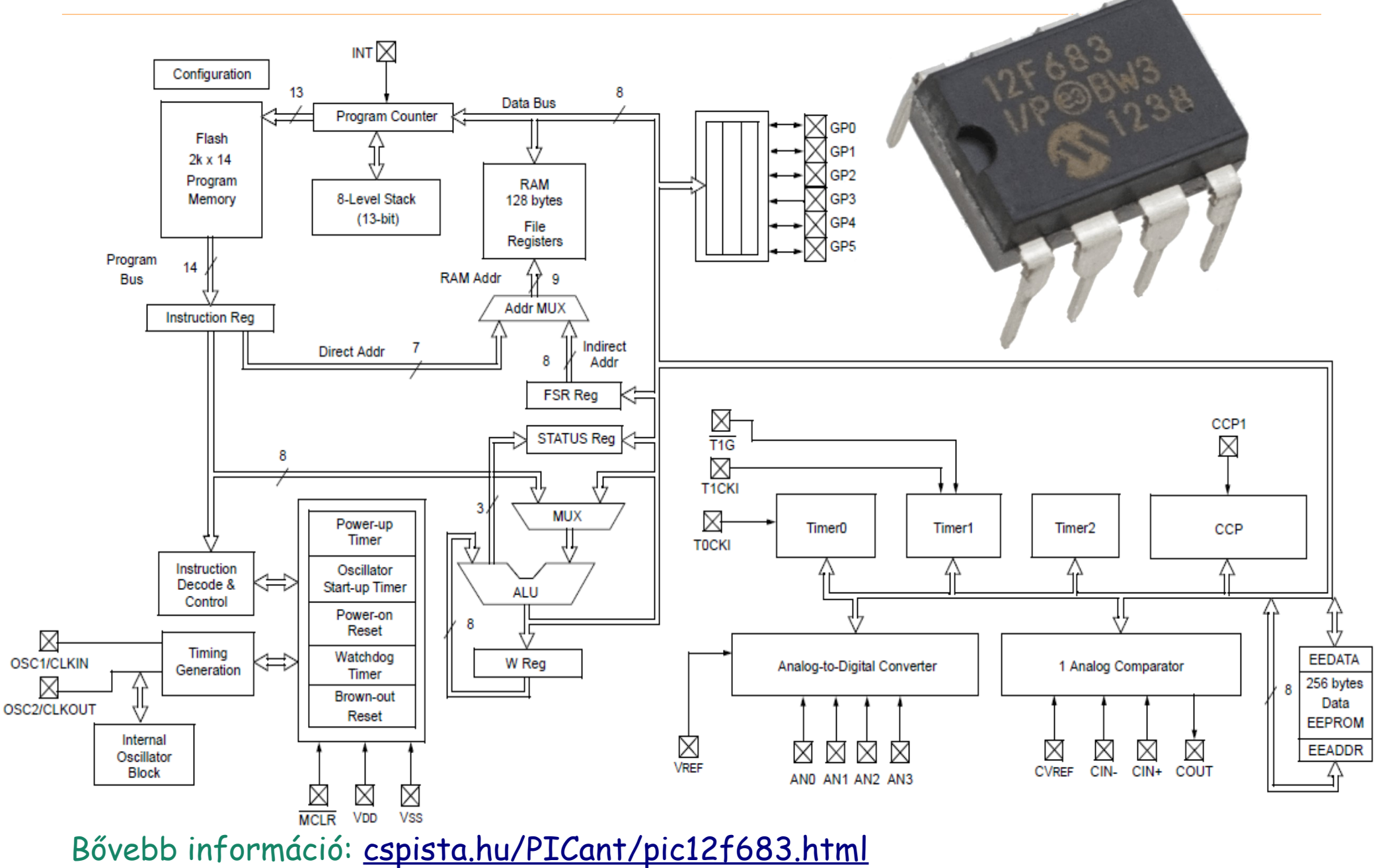

**Hobbielektronika csoport 2023/22024** 17 **Debreceni Megtestesülés Plébánia**

# A CPU regiszterei

- FSR (04h/84h) File Select Register, indirekt (adat) címzéshez
- PCL (02h/82h) a 13 bites PC utasításszámláló alsó bitjei (bit7..bit0)
- PCLATH (0Ah/8Ah) az utasításszámláló felső bitjei beírására szolgáló előkészítő tároló. Először ezt írjuk, majd a PCL regisztert
- STATUS (03h/83h) az ALU jelzőbitjeit, a bankválasztó biteket, valamint a CPU állapotáról tájékoztató biteket tartalmazza
- **OPTION\_REG (80h) TMR0/WDT előosztó, INT élválasztás,** TMR0 bemenőjel választás, GPIO belső felhúzás konfigurálása
- PCON (8Eh) Power control vezérlő regiszter: kisfogyasztású ébresztő, ill. feszültségesés detektálás engedélyezése, eseményjelzők
- **INTCON, PIR1, PIE1** a [megszakítási rendszerrel](https://www.cspista.hu/PICant/megszakitasok.html) kapcsolatos regiszterek (engedélyező és megszakítási eseményt jelző bitek)

Bővebb információ: [cspista.hu/PICant/a-cpu-regiszterei.html](https://www.cspista.hu/PICant/a-cpu-regiszterei.html)

### A STATUS regiszter

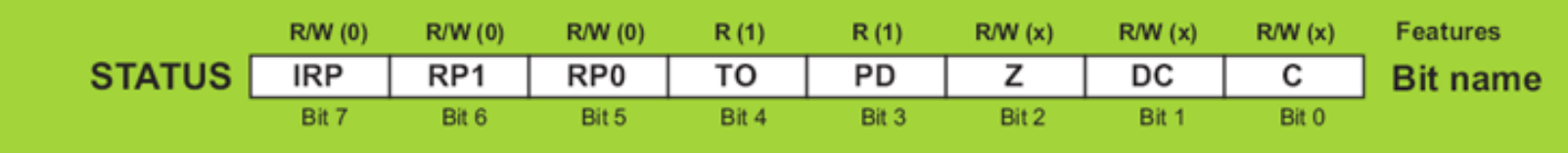

**IRP** – Regiszter bank választás kiegészítő bitje indirekt címzésnél.

**RP1, RP0** – Regiszter bank választása direkt címzés esetén (lásd **BANKSEL** )

**Megjegyzés: PIC12F683** esetén az **IRP** és **RP1** bitek nincsenek implementálva

**TO –** Időtúllépés jelzése (**0: WDT** túlcsorduláskor, **1:** egyébként).

- **PD** Power-down jelzése (0: SLEEP után, 1: egyébként)
- **Z** Zero bit (1: ha a művelet eredménye nulla)
- **DC** számjegy túlcsordulás/áthozat bit (BCD összeadásnál, illetve kivonásnál)
- **C** túlcsordulás jelző bit (Carry)

## Indirekt és direkt címzés

Adatmemória és az **SFR** regiszterek elérésére kétféle címzést használhatunk:

- **Direkt címzés** az utasítás kódjában tárolt címmel
- **Indirekt** (indexelt) **címzés** az **FSR** regiszter felhasználásával Direkt címzés Indirekt címzés

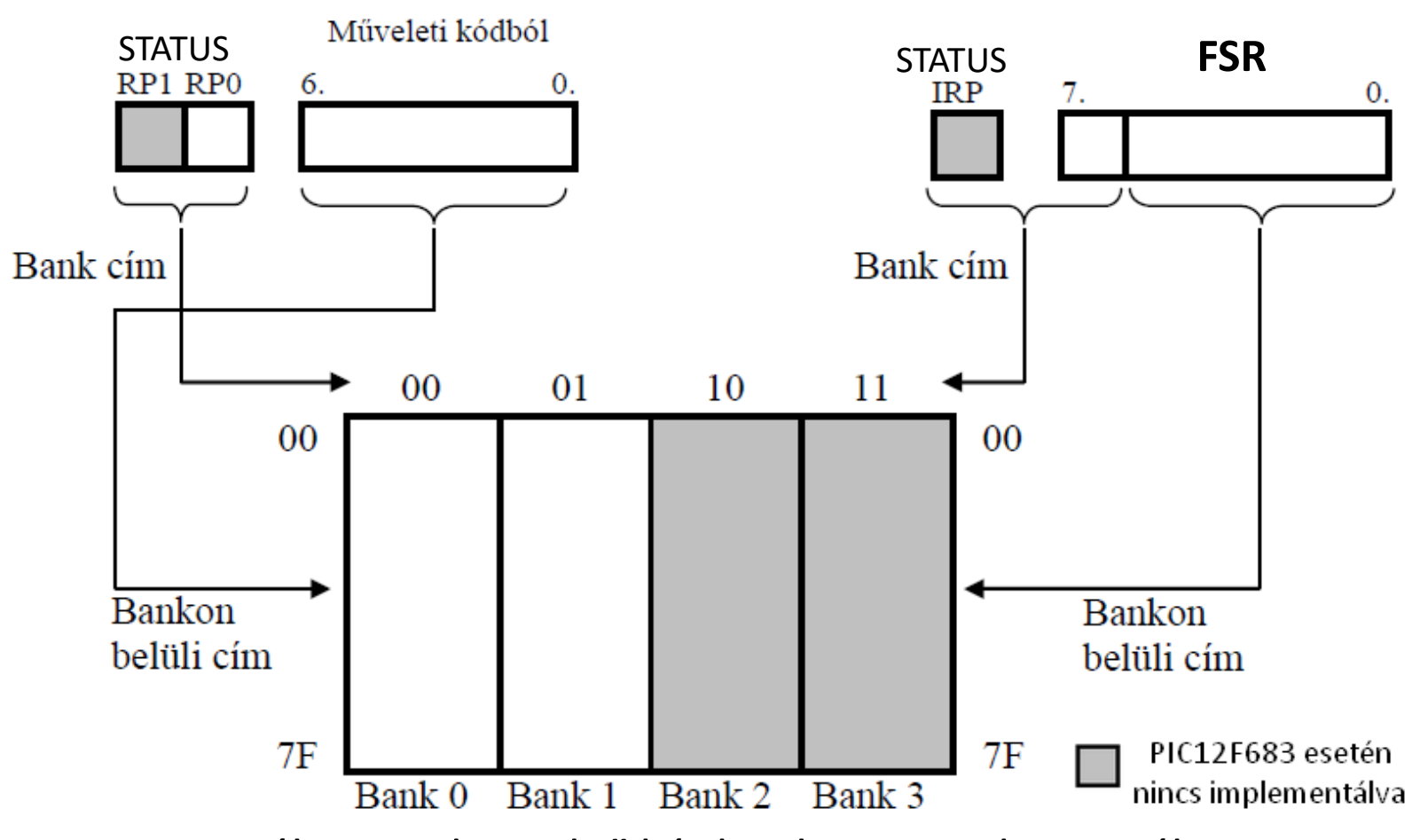

A **PIC12F683** esetében csak az első két bank van implementálva.

## A programmemória címzése

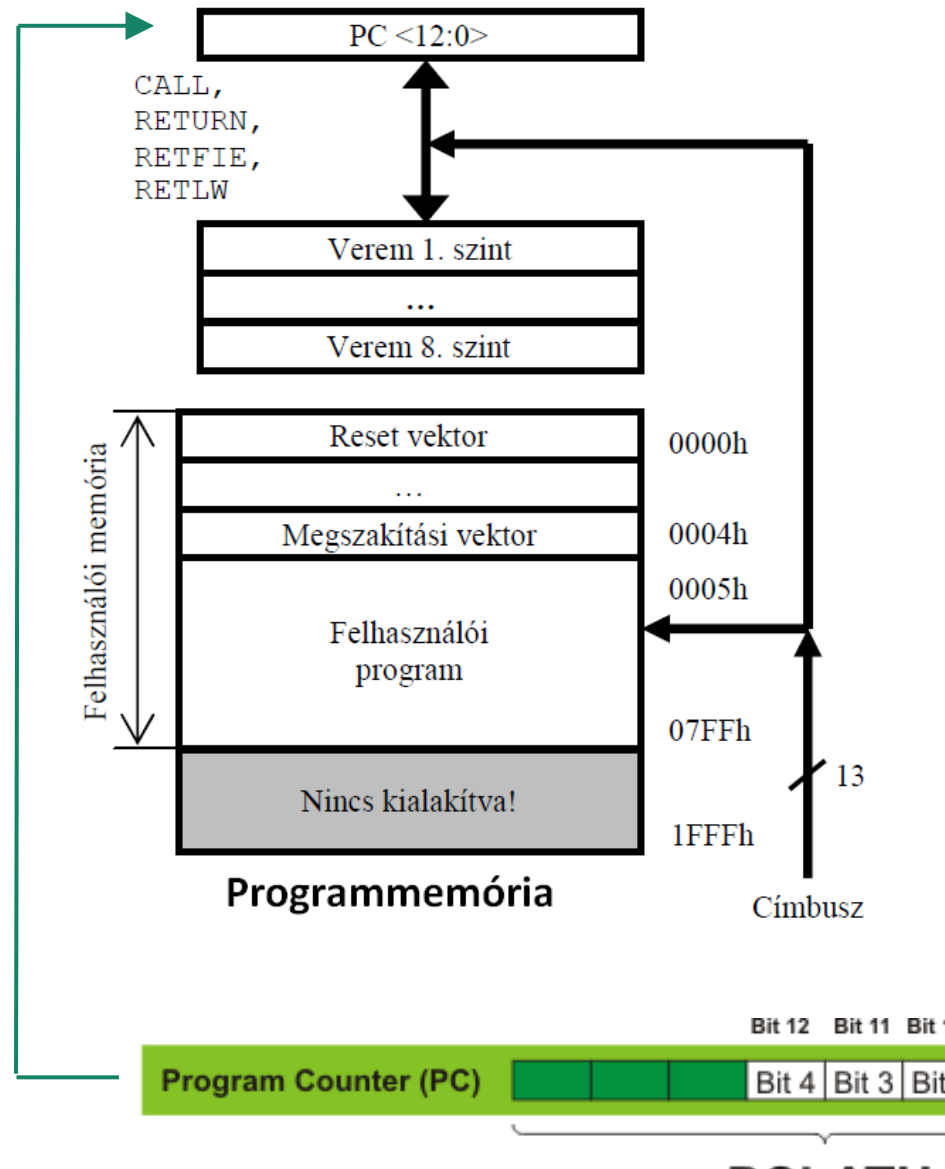

 **PC** a programszámláló, 13 bites **A veremtár** 8 szintű, kezelése hardveresen, automatikusan történik, szoftveresen nem hozzáférhető.

- **Betöltés: CALL**, illetve megszakításkor
- **Visszatöltés: RETURN, RETLW,** vagy **RETFIE** hatására.
- $\Box$  A 2k-nál nagyobb memóriájú PIC midrange mikrovezérlők esetében a **GOTO** és **CALL** utasítások csak 2 K lapokban tudják kezelni a memóriát (**PIC12F683** esetén ez nem gond, mert csak 2 K a memória…)
- **PCL**-t manipuláló parancsoknál ügyelni kell, hogy nincs-e túlcsordulás (amikor **PCLATH** értékét növelni kell).

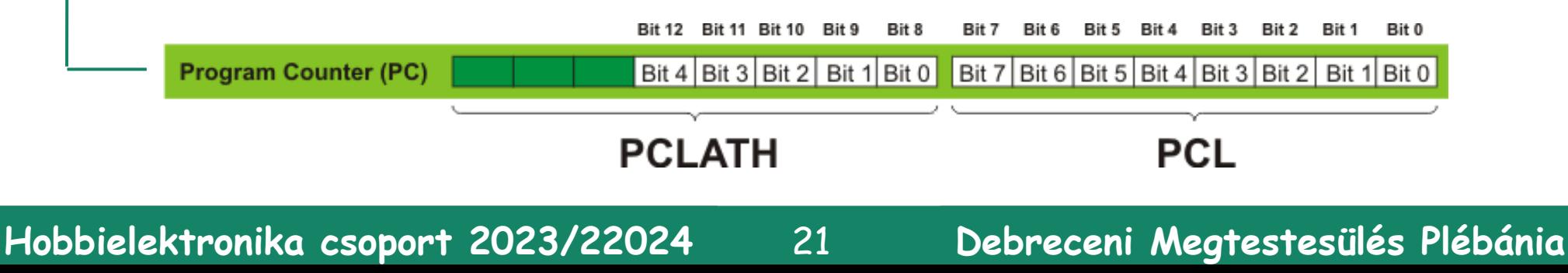

## PIC12F683 konfigurációs bitek

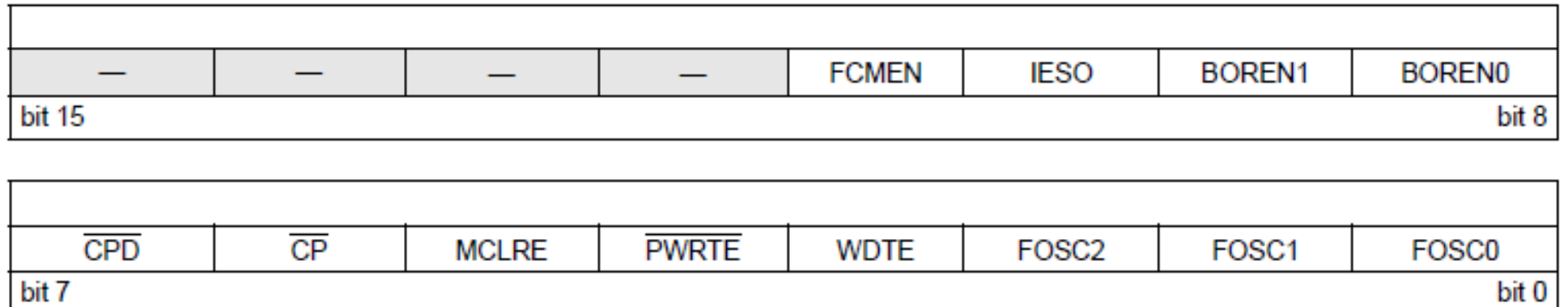

A hardver "viselkedését" befolyásoló, menet közben nem változtatható beállítások, a program beégetésekor kell megadni.

**FCMEN:** Fail-Safe Clock Monitor Enabled bit

**IESO:** Internal External Switchover enable

**BOREN<1:0>:** Brown-out Reset Selection

**CPD:** Data Code Protection bit

**CP:** Code Protection bit

**MCLRE:** GP3/MCLR pin function select bit (MCLR láb RESET vagy I/O legyen)

**PWRTE: Power-up Timer Enable bit** 

**WDTE:** Watchdog Timer Enable bit (Watchdog tiltás/engedélyezése)

**FOSC<2:0>:** Oscillator Selection bits (órajelforrás választása)

## Programok letöltése

A programokat legegyszerűbben egy **PICkit2** programozóval tölthetjük le, amely saját programletöltő szoftver alkalmazással rendelkezik, tehát az **MPLAB IDE** telepítése nélkül is használható. Az *AUX* lábat esetünkben nem kell bekötni.

**Figyelem! Programozás módban a VPP lábon 10 – 13 V-os feszültség jelenik meg!** Programozás közben a kommunikáció az **ICSPDAT** és **ICSPCLK** lábakon folyik.

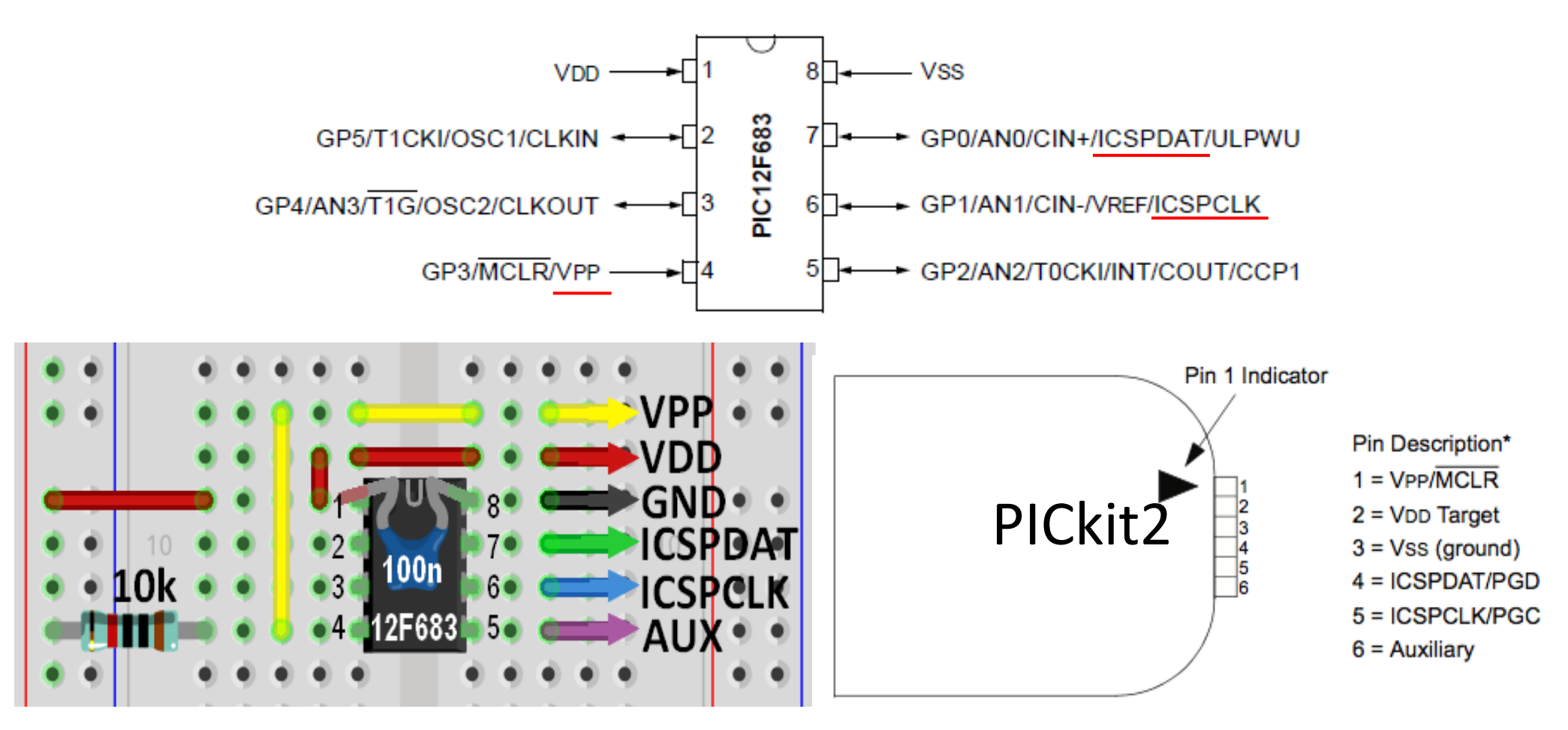

**Hobbielektronika csoport 2023/22024** 23 **Debreceni Megtestesülés Plébánia**

#### Programok letöltése

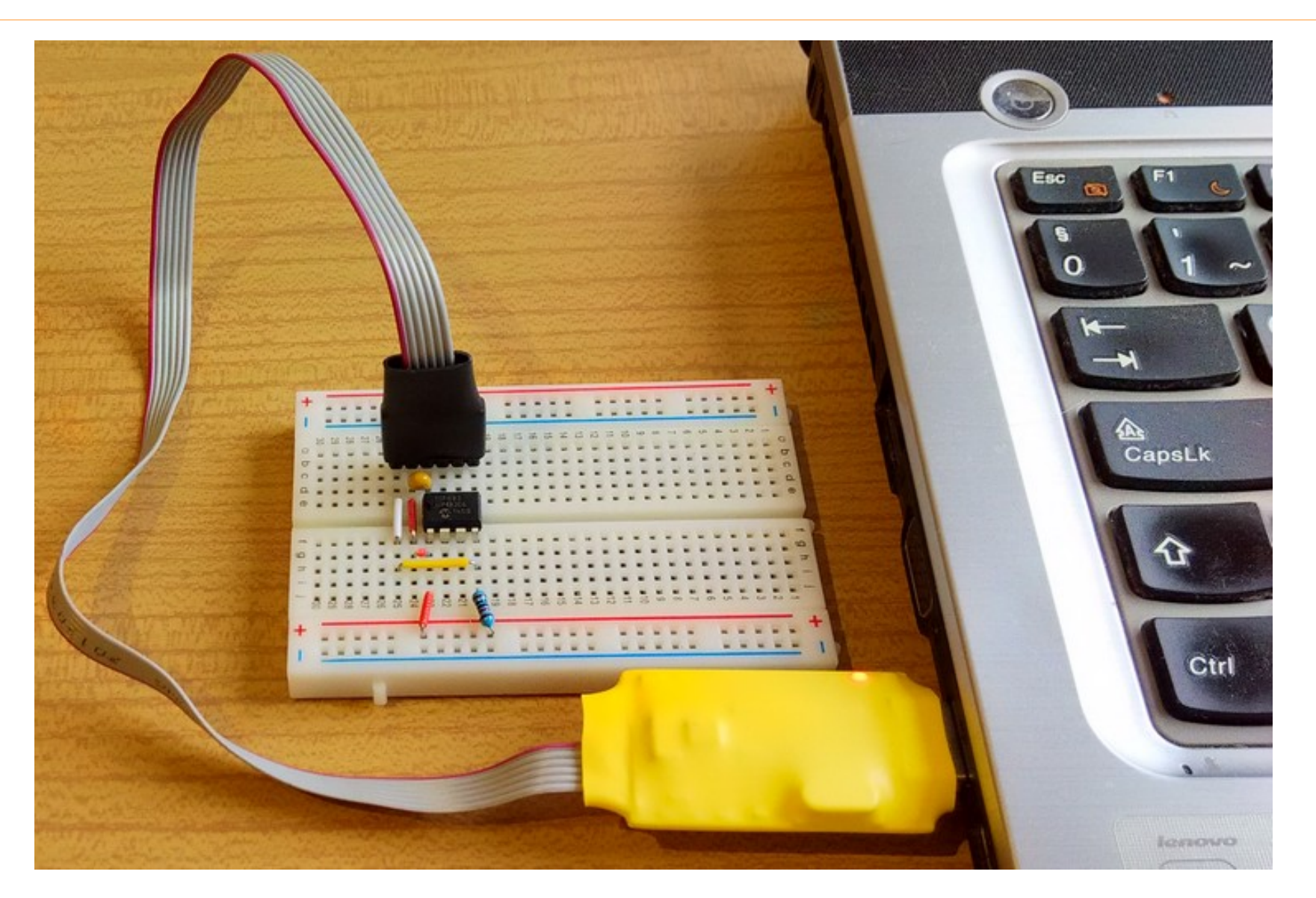

Programletöltés **[ICP02v2 programozóval](https://www.piccircuit.com/doc/iCP02v2.0.pdf)** (PICkit2 klón)

**Hobbielektronika csoport 2023/22024** 24 **Debreceni Megtestesülés Plébánia**

# APICkit 2V2 önálló alkalmazás (

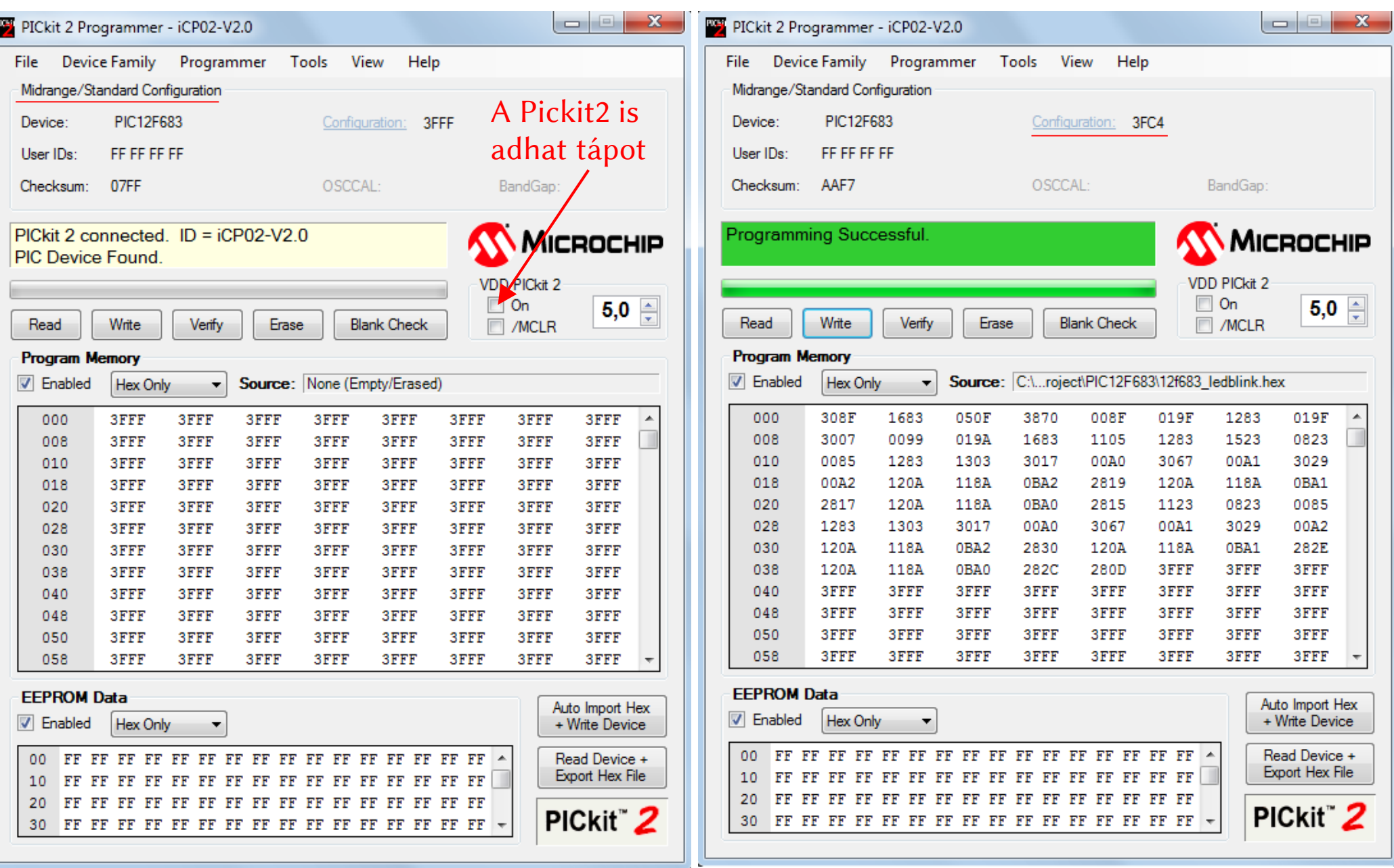

T

#### **Hobbielektronika csoport 2023/22024** 25 **Debreceni Megtestesülés Plébánia**

Letöltés itt

# A JAL programnyelv

- A JAL (Just Another Language) Pascal-szerű programnyelvet és a fordítóprogram első verzióját Wouter van Ooijen alkotta meg 2003-ban a Microchip PIC mikrovezérlőkhöz. 2006-ban Kyle York nekilátott a fordító átdolgozásának (JALv2).
- A JALLIB nemzetközi munkacsoport ezt tesztelte, kiegészítette perifériakönyvtárakkal és mintaprogramokkal. A szoftver ingyenesen használható, s a Microchip 8 bites mikrovezérlőit (baseline, midrange, enganced midrange és a PIC18F típusokat) támogatja
- Letöltések, dokumentáció: justanotherlanguage.org (a jallib full-1.8.0.zip csomag a fordító mellett a JALEDIT IDE-t is tartalmazza)
- JALLIB Wiki: [github.com/jallib/jallib/wiki](https://github.com/jallib/jallib/wiki)
- JALLIB forráskód: [github.com/jallib/jallib](https://github.com/jallib/jallib)

## LED villogtatás (JAL nyelven)

```
12f683_ledblink.jal
 2 -- LED villogtatás Microchip pic12f683 mikrovezérlővel
                                                                   Ez a sor csak a 
                                              -- PIC céláramkör
 4 include 12f683
                                                                   fordítónak szól野
 6 pragma target CLOCK 8_000_000 -- oszcillátor frekvencia
 7 pragma target OSC MOCLKOUT 7 -- belső oszcillátor 8MHz-en
                                            Konfigurációs 
 8 pragma target WDT disabled
                                            bitek megadása
 9 pragma target PWRTE enabled
                                              -- MCLR láb GPIO legyen
10 pragma target MCLR internal
11 OSCCON IRCF = 0b 111
                                              -- Fosc = 8 MHz be<sub>111</sub>it<sub>àsa</sub>12<sub>1</sub>13 enable digital io()
                                              -- mindegvik GPIO digitális legyen
14 alias led is pin A2
                                             -- GPIO2-re kötiük a LED-et
15 pin A2 direction = output
                                             -- GPIO2 leaven kimenet
16 - -17 forever loop
                                             -- Végtelen ciklus
18 led = on
                                              -- LED be (GPIO2 = 1)
                                             -- 250 ms várakozás
19 usec delay (250 000)
20 led = off
                                              -- LED ki (GPIO2 = 0)
21 usec delay (250 000)
                                              -- 250 ms várakozás
22 end loop
```
**Hobbielektronika csoport 2023/22024** 27 **Debreceni Megtestesülés Plébánia**

# JAL programok lefordítása

A [jallib-1.8.0.zip](http://justanotherlanguage.org/sites/default/files/ftp_server/builds/release/jallib-1.8.0.zip) vagy a [jallib\\_full-1.8.0.zip](http://justanotherlanguage.org/sites/default/files/ftp_server/builds/release/jallib_full-1.8.0.zip) csomag letöltése és pl. a [C:\jallib1.8](../../../../../jallib1.8) könyvtárba történő kibontása után a fordítás parancssorból indítva így néz ki:

**c:\jallib1.8\compiler\jalv2\_64.exe -s c:\jallib1.8\lib 12f683\_ledblink.jal**

 A másik lehetőség a JALEDIT grafikus fejlesztői környezet használata, amelyhez a [jallib\\_full-1.8.0.zip](http://justanotherlanguage.org/sites/default/files/ftp_server/builds/release/jallib_full-1.8.0.zip) csomagot kell letölteni

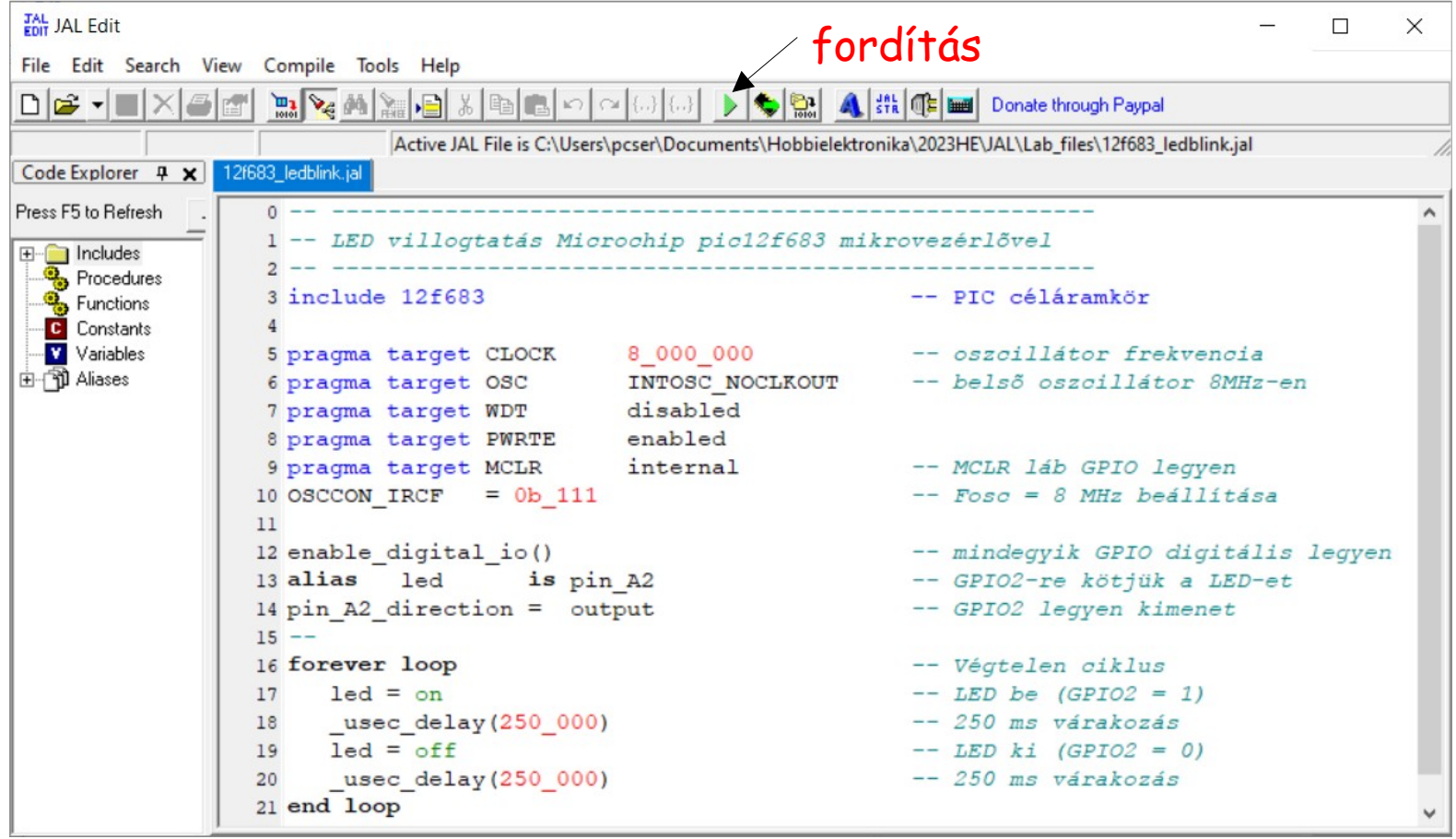

**Hobbielektronika csoport 2023/22024** 28 **Debreceni Megtestesülés Plébánia**

# LED villogtatás (szimuláció)

- Kössük egy LED anódját a GPIO2 (PORTA 2. bit) kivezetésre!
- Kössük a LED katódját egy áramkorlátozó ellenálláson keresztül a VSS (GND) lábra!
- Töltsük be a mikrovezérlőbe a 12f683\_ledblink.hex programot!
- Indítsuk el a szimulációt és kapcsoljuk be a tápfeszültséget!
- A programfutást a [SimulIDE szimulátorban](https://www.simulide.com/p/home.html) is kipróbálhatjuk: SimulIDE v0.4.15-höz: 12f683 ledblink.simu
	- SimulIDE v1.0.0-SR1-hez: 12f683\_ledblink.sim1

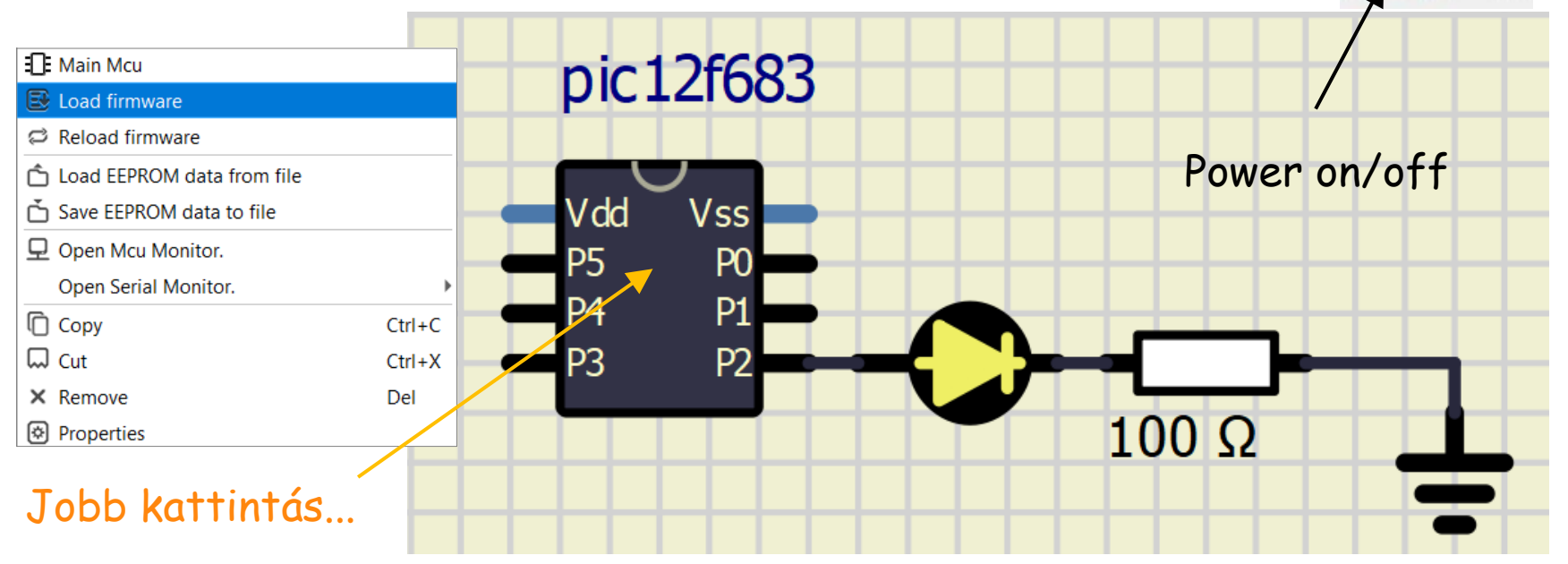

**Hobbielektronika csoport 2023/22024** 29 **Debreceni Megtestesülés Plébánia**

Φ

# PWM jel szabályozása potméterrel

- A GPIO0 (PORTA 0. bit) bemenetre kötött, potméterrel leosztott tápfeszültséget az ADC-vel megmérjük. A mért feszültséggel arányosan állítjuk be a GPIO2 (PORTA 2. bit) kimeneten megjelenő, kb. 488 Hz-es PWM jel kitöltését
	- SimulIDE v0.4.15-höz: 12f683\_pwm\_adc.simu
	- SimulIDE v1.0.0-SR1-hez: 12f683\_pwm\_adc.sim1
	- Firmware: 12f683\_pwm\_adc.hex

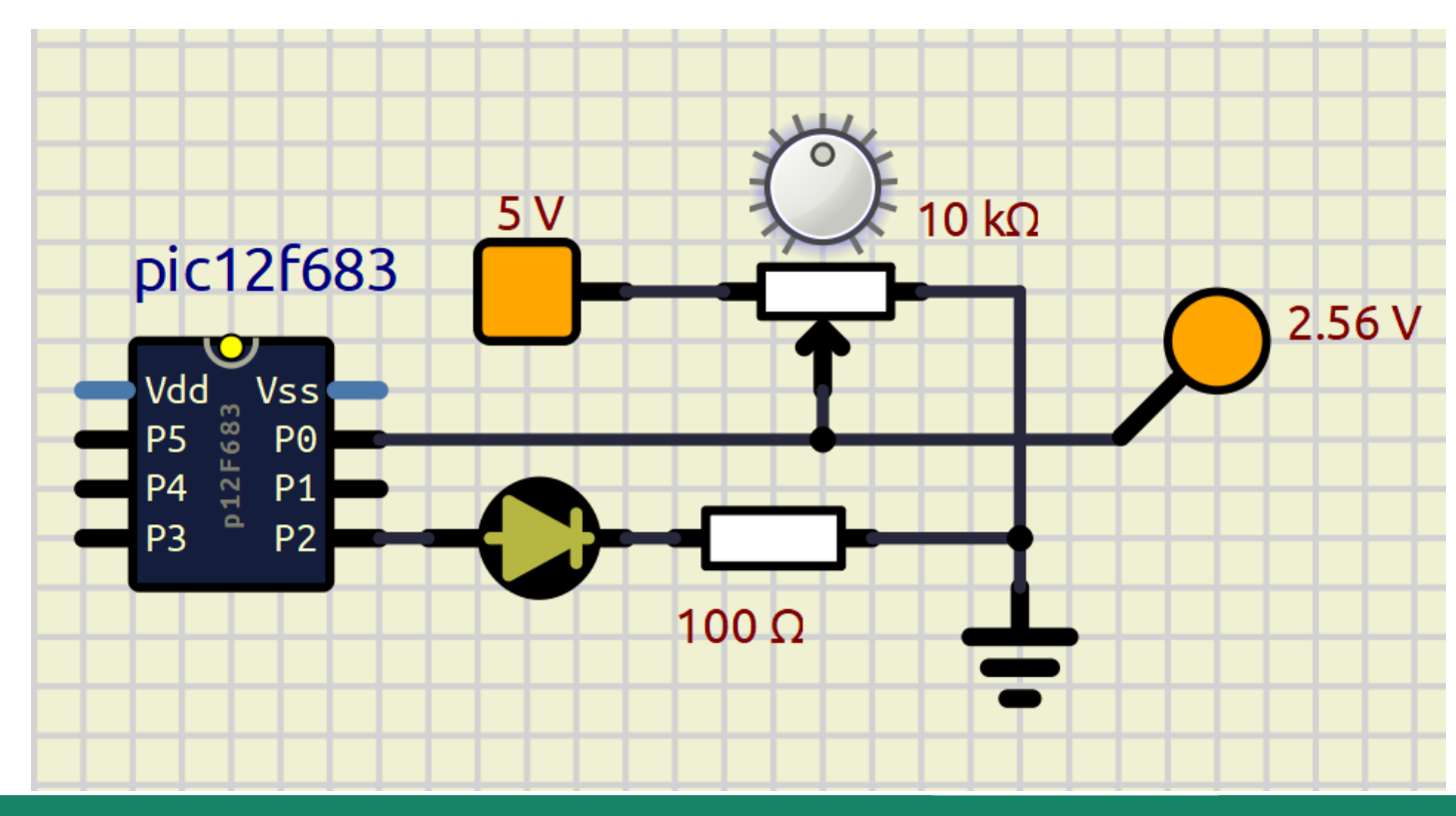

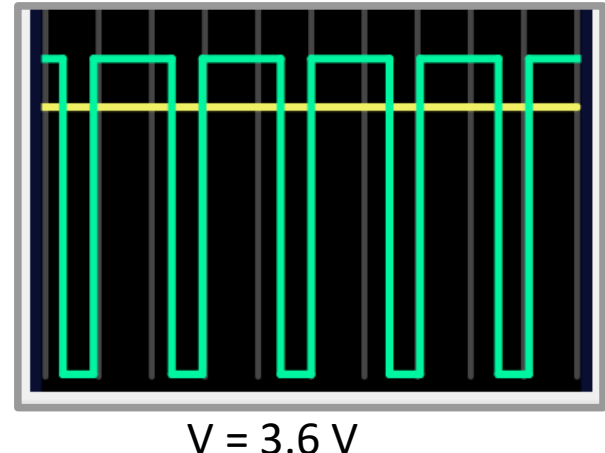

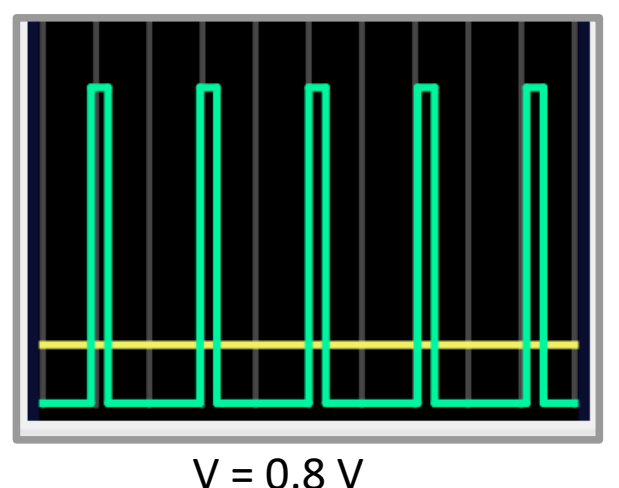

**Hobbielektronika csoport 2023/22024** 30 **Debreceni Megtestesülés Plébánia**

## 12f683\_pwm\_adc\_2017.jal - 2/1.

Megjegyzés: ez a 2017-es program a jallib 1.8-cal nem kompatibilis!

#### **12f683\_pwm\_adc\_2017.jal**

```
Hobbielektronika csoport 2023/22024 31 Debreceni Megtestesülés Plébánia
 -- ------------------------------------------------------
 -- Egycsatornás dimmer Microchip pic12f683 mikrovezérlővel
 -- Rob Hamerling mintapéldája, apróbb módosításokkal
 --
 -- Leírás:
 -- Ez a program egy egyszerű, egycsatornás dimmert valósít meg
 -- egy ADC analóg bemenet és egy PWM kimenet felhasználásával.
 -- Az MCU belső oszcillátorát használjuk alkatrész takarékossági okokból.
 -- A PWM szabályozása 256 lépésben bőven elegendő ehhez a feladathoz,
 -- ennek megfelelően 8 bites ADC felbontás is elegendő.
 -- Fosc = 8 MHz és 16-os előosztás esetén a PWM frekvencia 488 Hz lesz.
 -- ------------------------------------------------------
 include 12f683 -- PIC céláramkör
 pragma target CLOCK 8_000_000 -- oszcillátor frekvencia
 pragma target OSC INTOSC_NOCLKOUT -- belső oszcillátor
 pragma target WDT disabled
 Progma target MCLR internal
 OSCCON IRCF = 0b 111 -- Fosc = 8 MHz beállítása
 enable_digital_io() -- GPIO digitális mód engedélyezés
```
## 12f683\_pwm\_adc\_2017.jal - 2/2.

#### Megjegyzés: a megjelölt sorok a jallib 1.8-cal nem kompatibilisek!

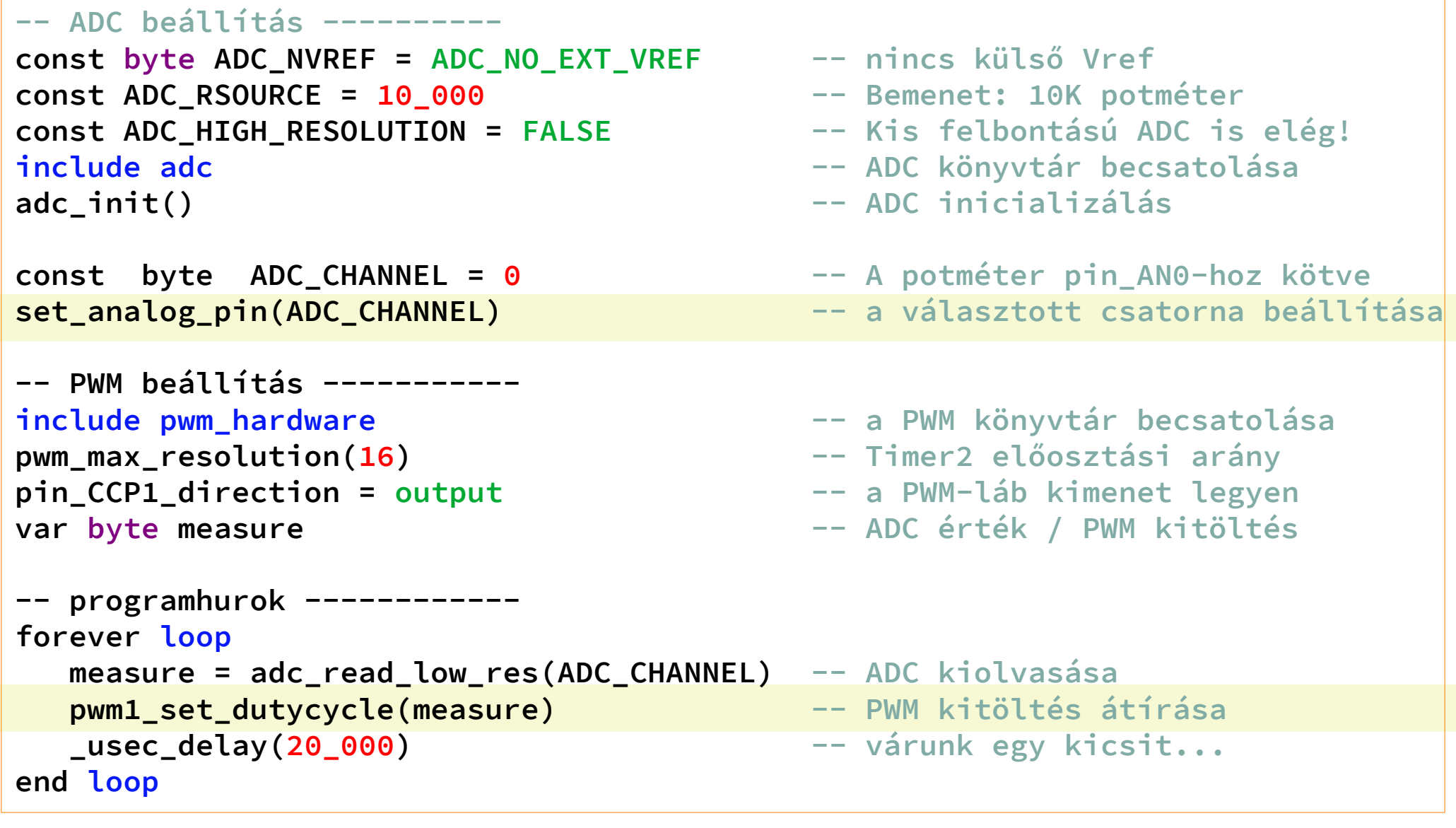

# JAL programfejlesztés VS Code Editorral

- Jaledit helyett a korszerűbb VS Code Editor-t is használhatjuk JAL programok fejlesztéséhez, csak telepítenünk és konfigurálnunk kell hozzá a VS Code JAL bővítményét
- A tevékenység sávban a Bővítmények ikonra kattintunk, majd a keresőablakba írjuk be, hogy JAL, majd a felbukkanó JAL bővítménynél kattintsunk az Install gombra

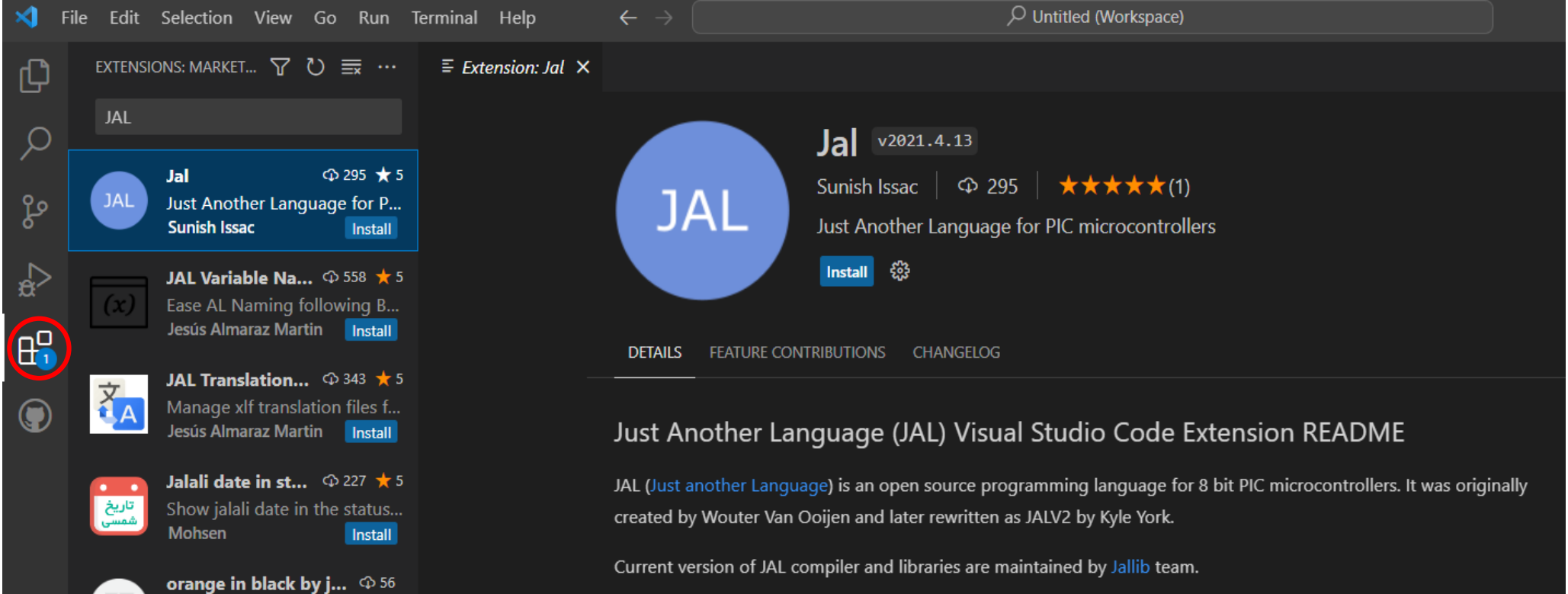

**Hobbielektronika csoport 2023/22024** 33 **Debreceni Megtestesülés Plébánia**

# A JAL bővítmény konfigurálása

 A Feature Contributions fülre kattintva, azt látjuk, hogy az alapértelmezett Jallib telepítési könyvtár C://jallib1.6, nem oda mutat, ahová nekünk kellene (esetemben C://jallib1.8 kell)

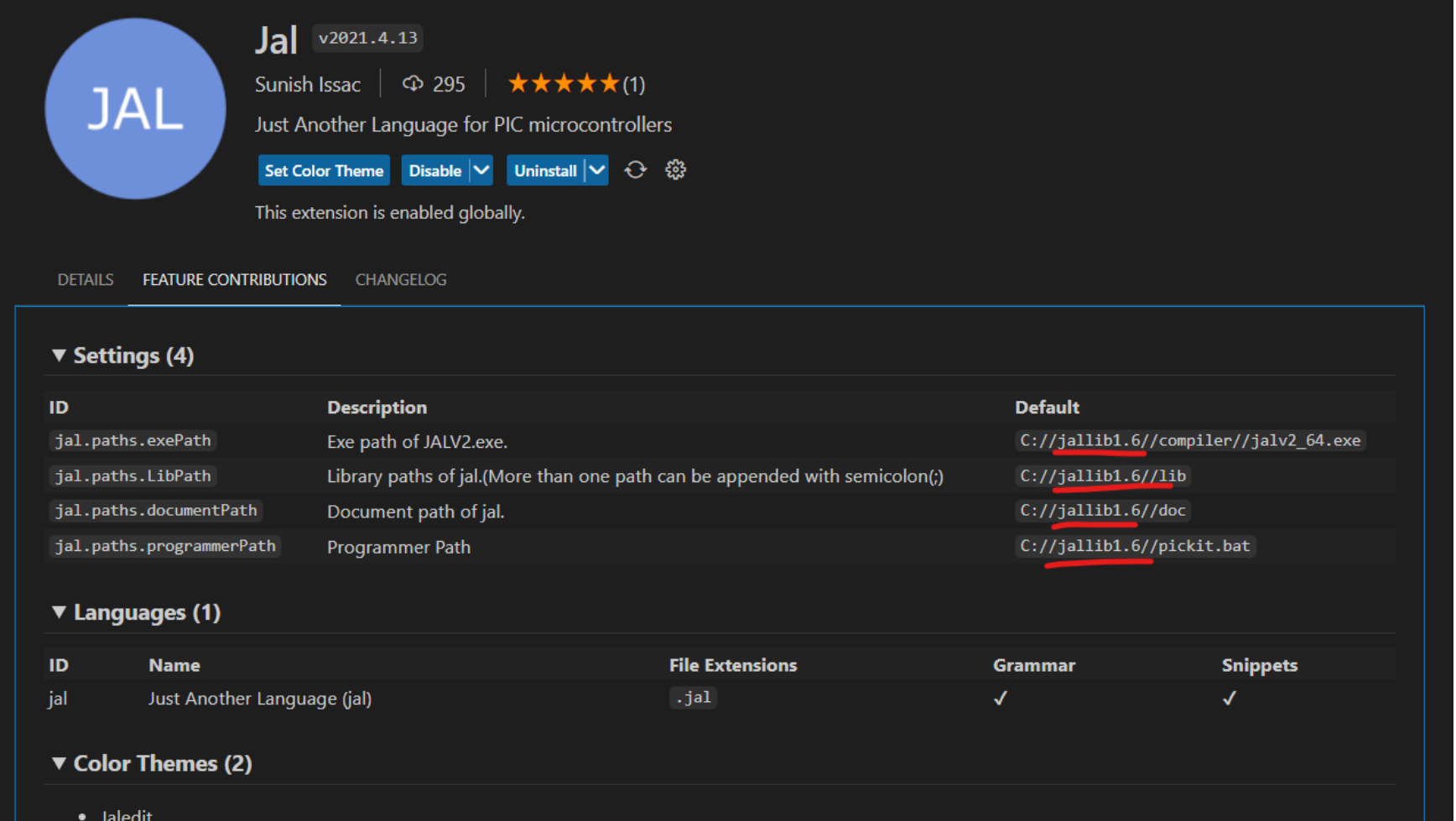

• Jaledit (Dark)

**Hobbielektronika csoport 2023/22024** 34 **Debreceni Megtestesülés Plébánia**

# A JAL bővítmény konfigurálása

- Kattintsunk a pirossal jelölt fogaskerék ikonra, s a felbukkanó menüben válasszuk az Extension Settings menüpontot!
- A felbukkanó lapon át tudjuk írni az elérési útvonalakat

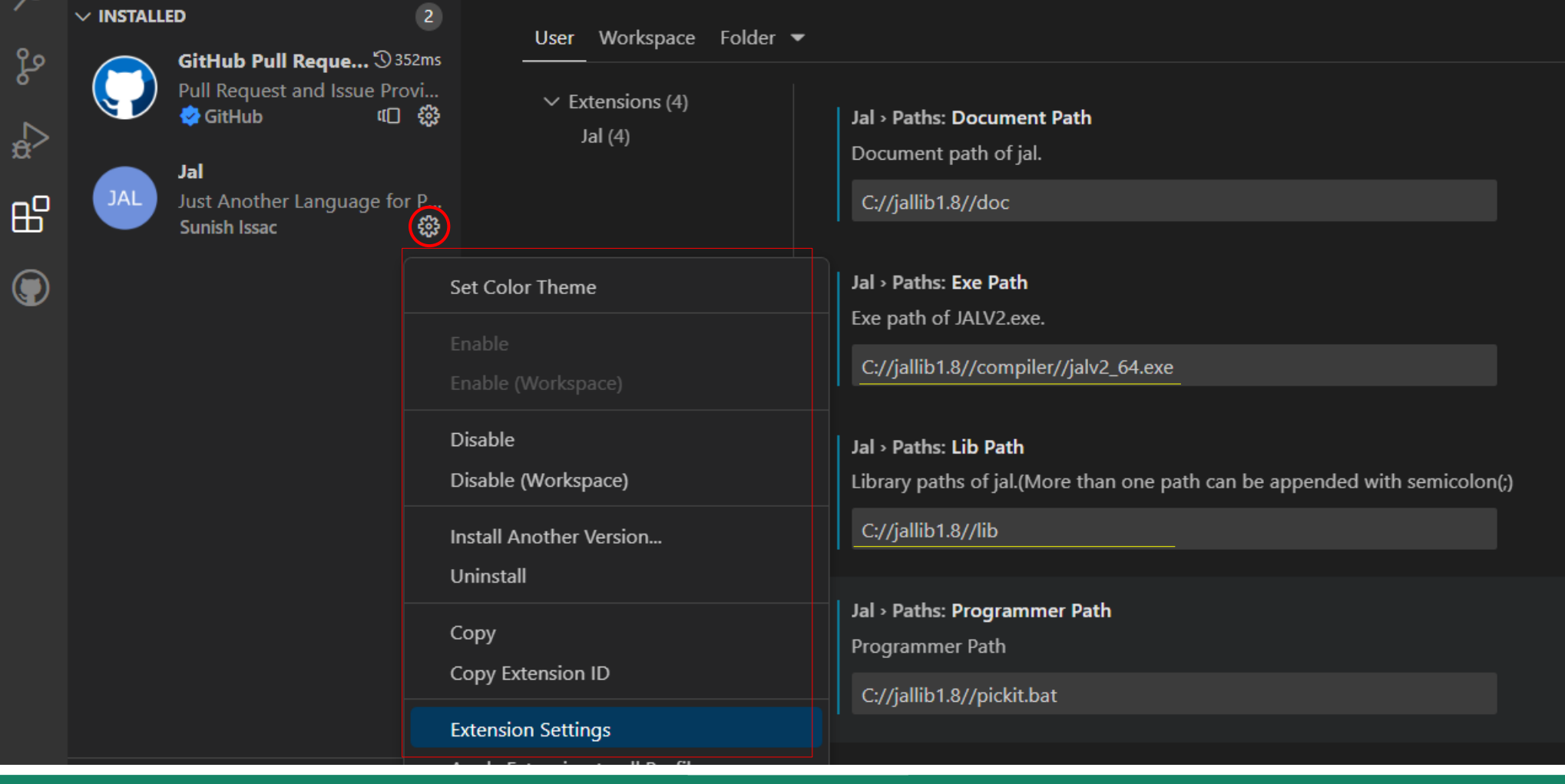

**Hobbielektronika csoport 2023/22024** 35 **Debreceni Megtestesülés Plébánia**

# VS Code Tasks konfigurálása

#### Shift+Ctrl+P nyomása után keressük a Tasks: Open User Tasks-ot!

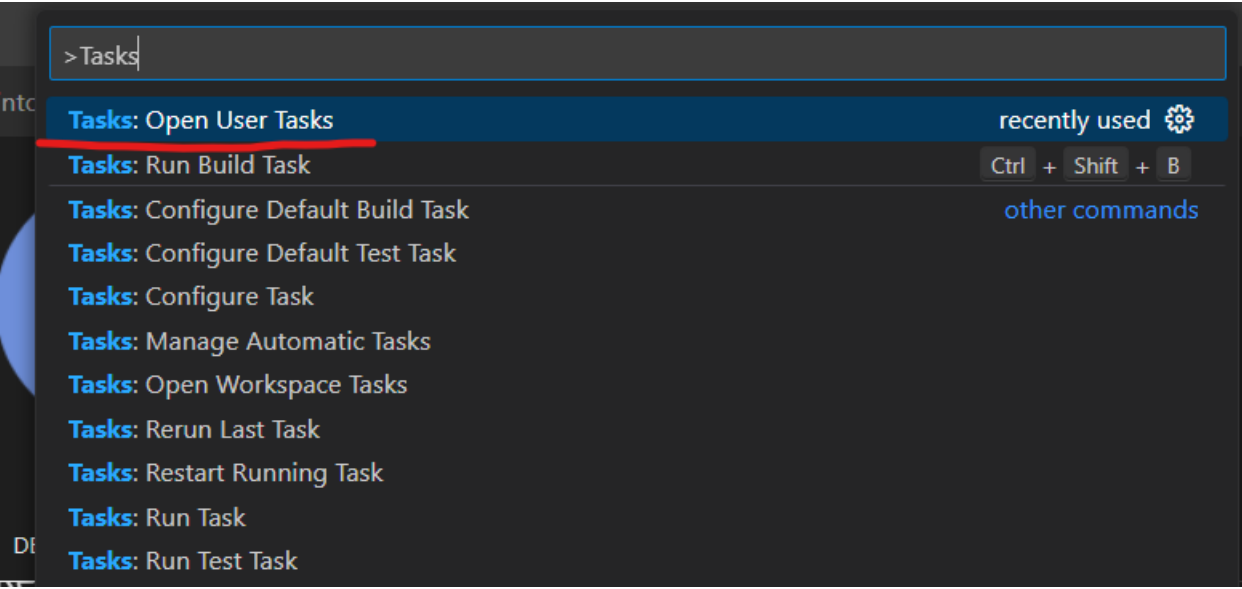

 Kattintsunk a Tasks: Open User Tasks menüpontra, majd a felbukkanó listán válasszuk ki az Others (Example to run arbitary command) lehetőséget!

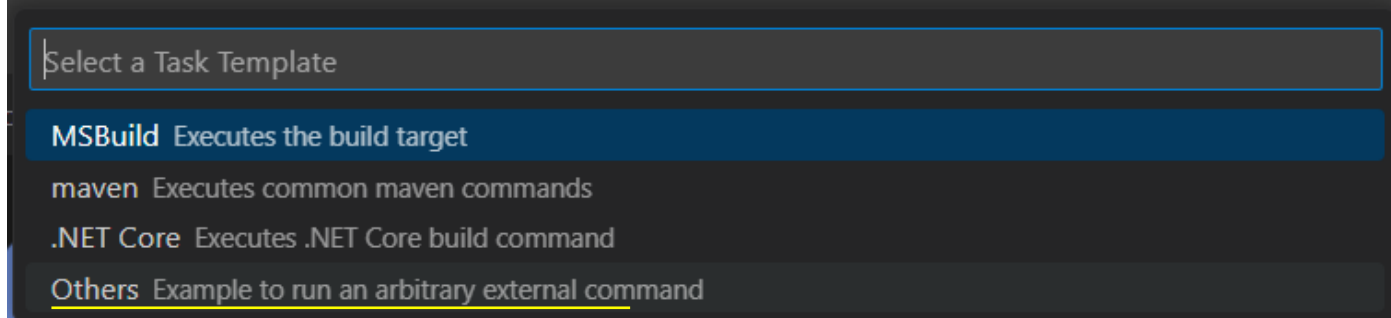

**Hobbielektronika csoport 2023/22024** 36 **Debreceni Megtestesülés Plébánia**

# VS Code Tasks konfigurálása

A megnyíló task.json ablakba másoljuk be az alábbiakat és mentsük el!

```
{ // prefilled tasks.json for compiling a JAL file
     "version": "2.0.0",
     "tasks": [
         {
             "label": "Compile JAL File",
             "type": "process",
             "command": "${config:jal.paths.exePath}",
             "args": [
                  "${file}",
                  "-s",
                  "${config:jal.paths.LibPath}"
             ],
             "presentation": {
                  "reveal": "always",
                  "panel": "new"
             },
             "problemMatcher": [],
             "group": {
                  "kind": "build",
                  "isDefault": true
 }
         }
     ]
}
```
# Új JAL fájl nyitása

#### Egyik lehetőség: File  $\rightarrow$  New, majd a JAL típus megadása

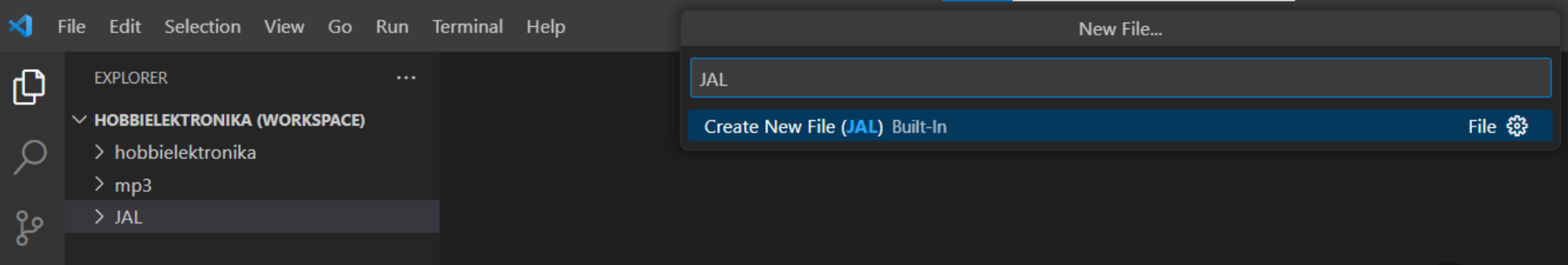

#### Másik lehetőség: Ctrl+N majd Ctrl+K és M után típusválasztás

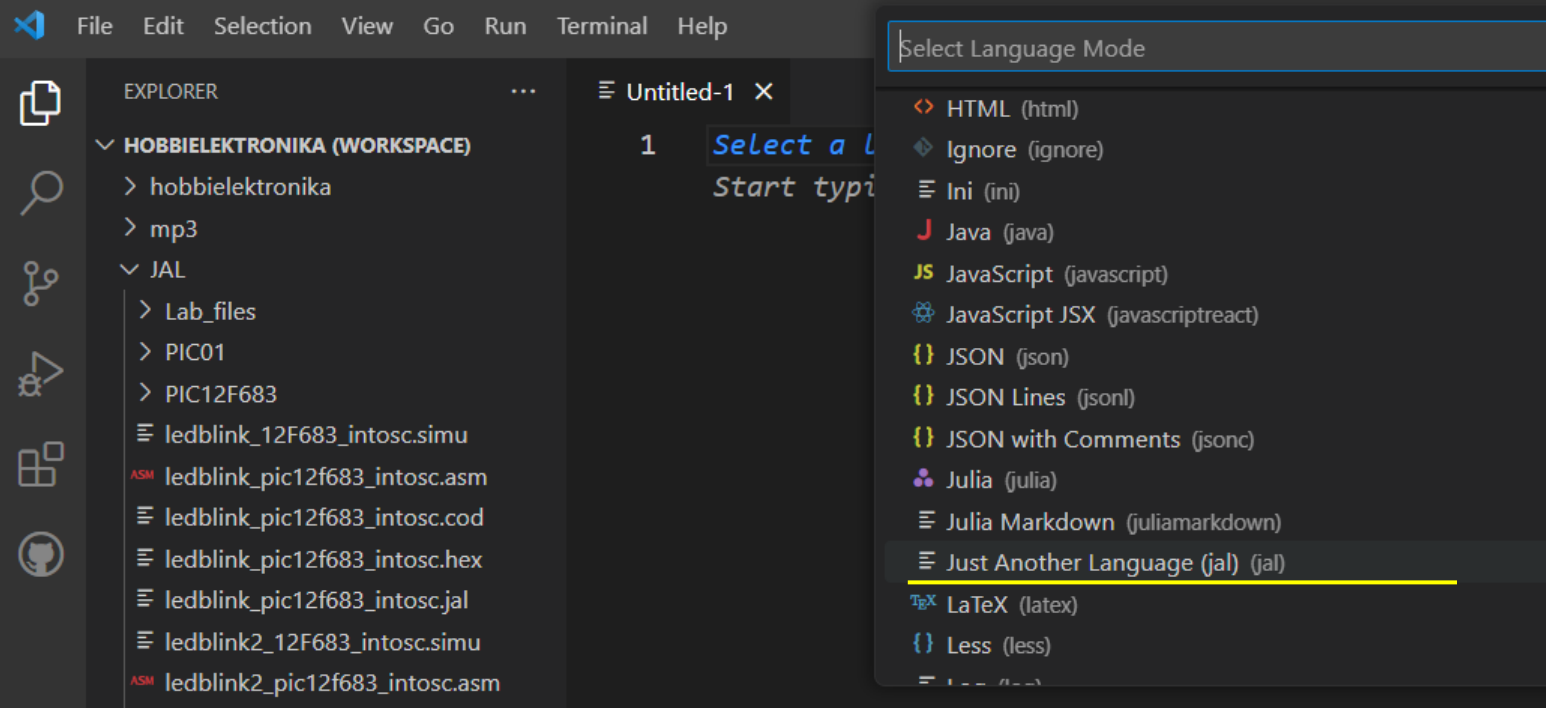

#### **Hobbielektronika csoport 2023/22024** 38 **Debreceni Megtestesülés Plébánia**

#### 12f683\_pwm\_adc\_2023.jal Aktualizáljuk a régi 12f683\_pwm\_adc.jal mintaprogramot az új Jallib-1.8 kiadáshoz!

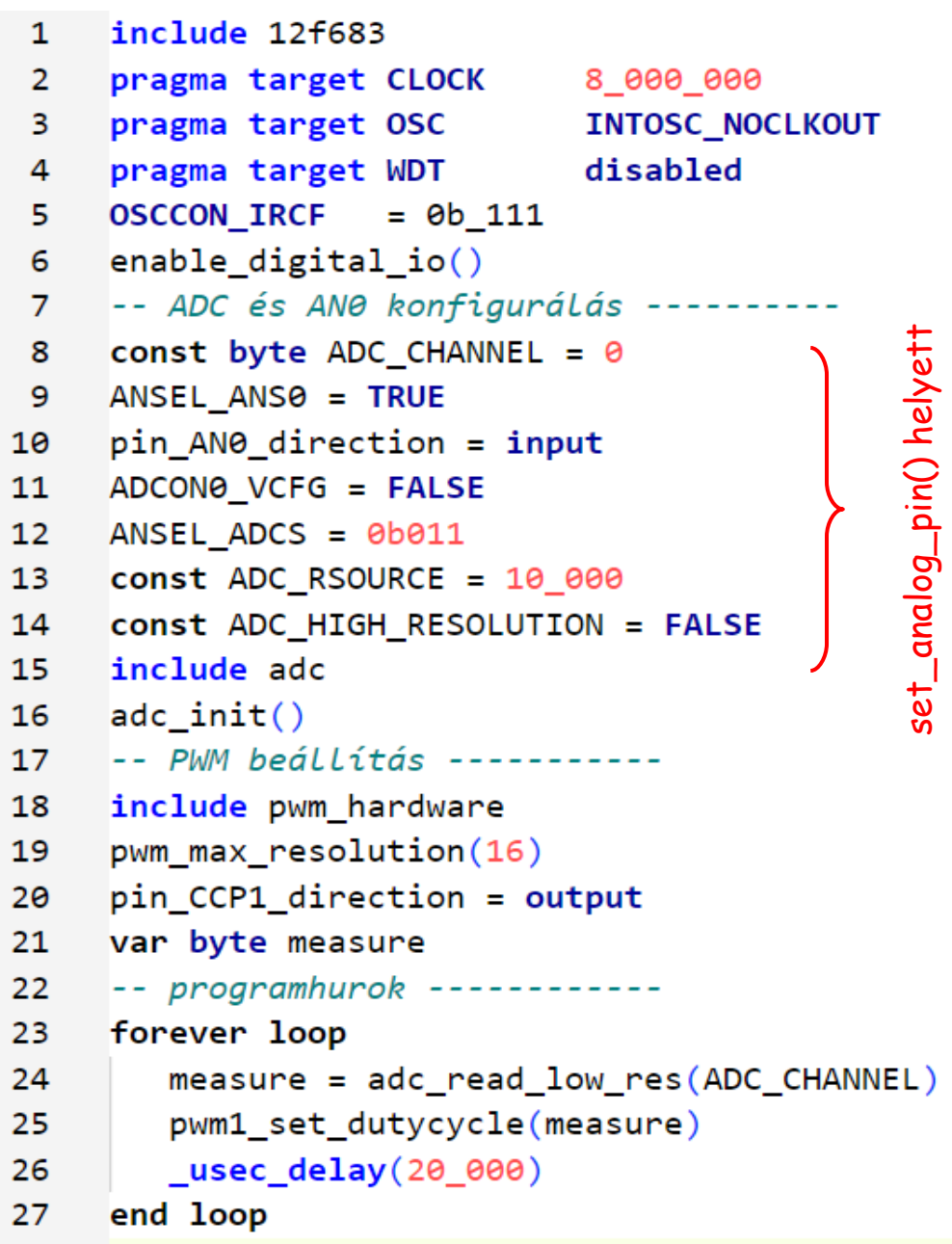

-- PTC céláramkör

- -- oszcillátor frekvencia
- -- belső oszcillátor 8MHz-en
- -- Fosc = 8 MHz beállítása
- -- mindegyik GPIO digitális legyen
- -- A potméter pin AN0-hoz kötve
- -- ANO analóa móba állítva
- -- ANO bemenetre állítva
- -- VDD és VSS a referencia
- -- FRC Legyen az ADC órajel
- -- Bemenet: 10K potméter
- -- Kis felbontású ADC is elég!
- -- ADC könyvtár becsatolása
- -- ADC inicializálás
- -- a PWM könyvtár becsatolása
- -- Timer2 elősztási arány
- -- a PWM-Láb kimenet Legyen
- -- ADC érték / PWM kitöltés
- -- ADC kiolvasása
- -- PWM kitöltés átírása
- -- várunk egy kicsit...

**Hobbielektronika csoport 2023/22024** 39 **Debreceni Megtestesülés Plébánia**

 $\mathsf{L}$ 

 $\mathsf{L}$ 

# JAL programok fordítása VS Code-ban

 Ha a JAL forrásfájl szerkesztésre meg van nyitva, akkor Ctrl+Shift+B nyomása után megjelenik a Compile JAL fájl parancs, amit Enter-rel, vagy rákattintással lehet indítani

#### Az üzenetek alul, a Terminal ablakban jelennek meg, mint például:

```
Executing task in folder hobbielektronika: C://jallib1.8//compiler//jalv2_64.exe C:\
Users\pcser\Documents\Hobbielektronika\2023HE\JAL\Lab files\12f683 pwm adc.ial -s
C://jallib1.8//lib
```

```
jal jalv25r7 (compiled Jan 29 2023)
generating p-code
574 tokens, 105669 chars; 2411 lines; 7 files
generating PIC code pass 1
generating PIC code pass 2
26 branches checked, 0 errors
133 data accesses checked, 0 errors
13 skips checked, 0 errors
writing result
C://jallib1.8//lib/pwm_ccp1.jal:124: warning: "pwm1_set_dutycycle() is deprecated,
.. use pwm1_set_dutycycle_percent() or pwm1_set_dutycycle_ratio()"
Code area: 229 of 2048 used (words)
Data area: 20 of 128 used
Software stack available: 73 bytes
Hardware stack depth 2 of 8
0 errors, 1 warnings
```
**Hobbielektronika csoport 2023/22024** 40 **Debreceni Megtestesülés Plébánia**

# A puding próbája ...

- A jallib-1.8.0-val lefordított módosított program a várakozásnak megfelelően viselkedik a SimulIDE 1.0.0 SR1 szimulátorban
	- SimulIDE v0.4.15-höz: 12f683\_pwm\_adc.simu
	- SimulIDE v1.0.0-SR1-hez: 12f683\_pwm\_adc.sim1
	- Firmware: 12f683\_pwm\_adc.hex

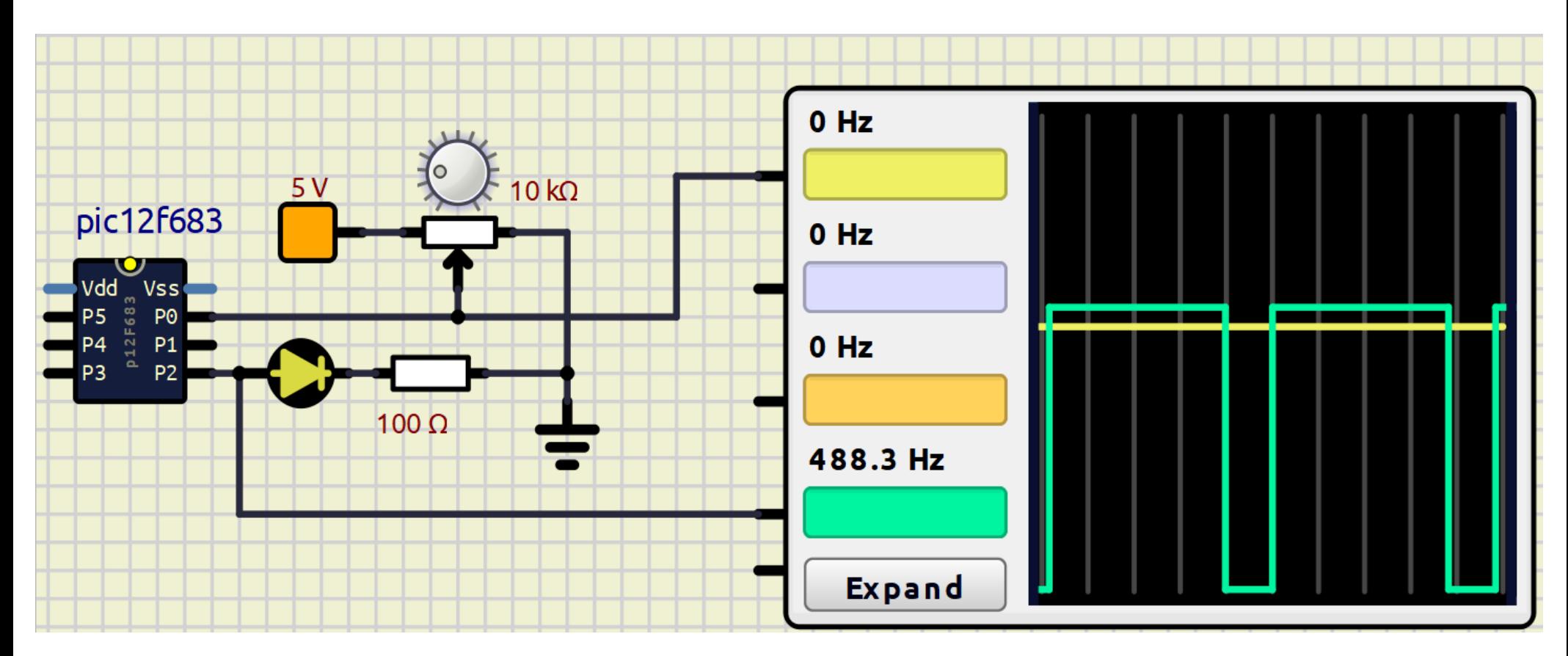

**Hobbielektronika csoport 2023/22024** 41 **Debreceni Megtestesülés Plébánia**

#### 12f683\_pwm\_adc futtatása

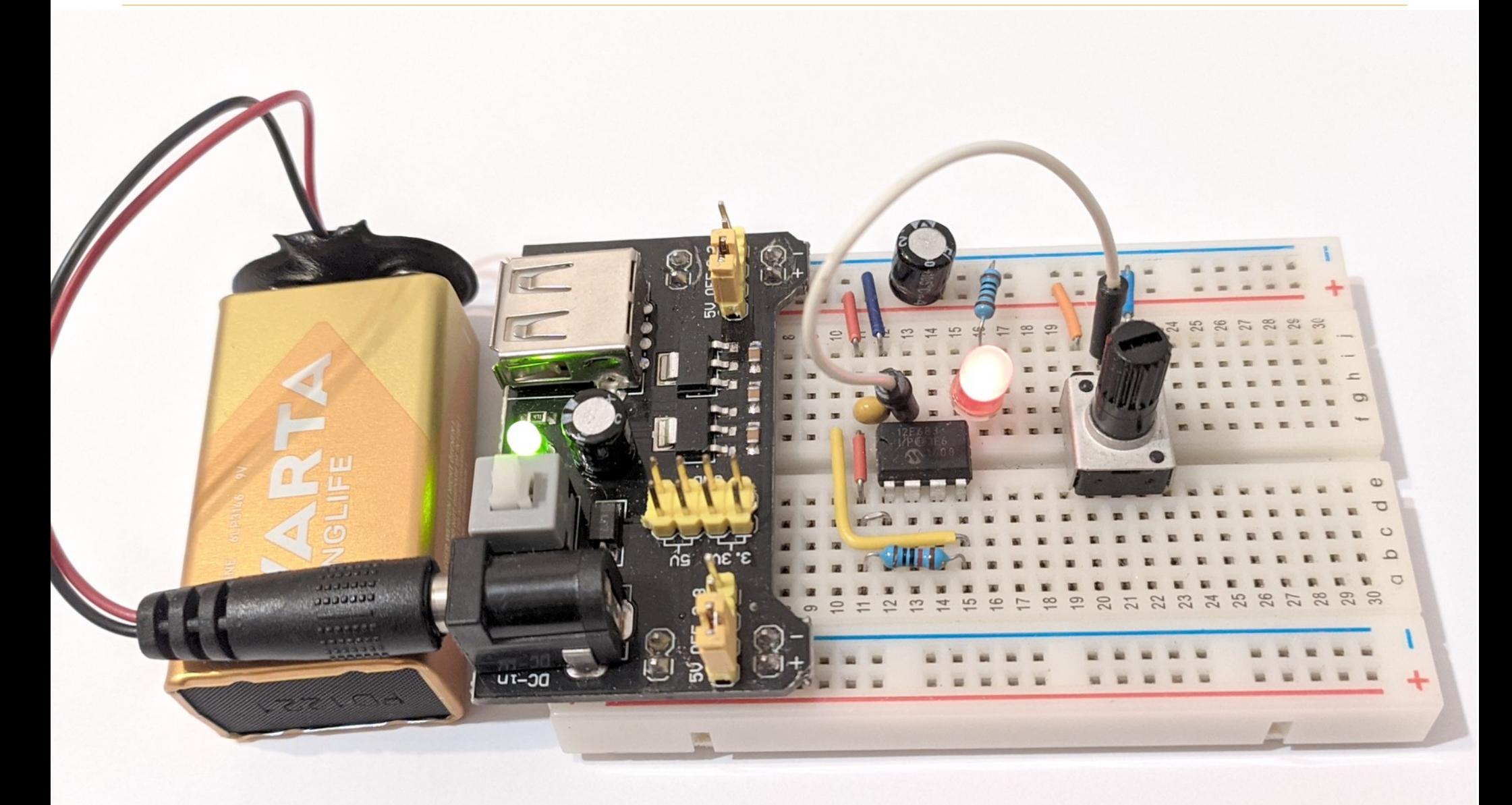

**Hobbielektronika csoport 2023/22024** 42 **Debreceni Megtestesülés Plébánia**